# 55BDL3010Q V1.00

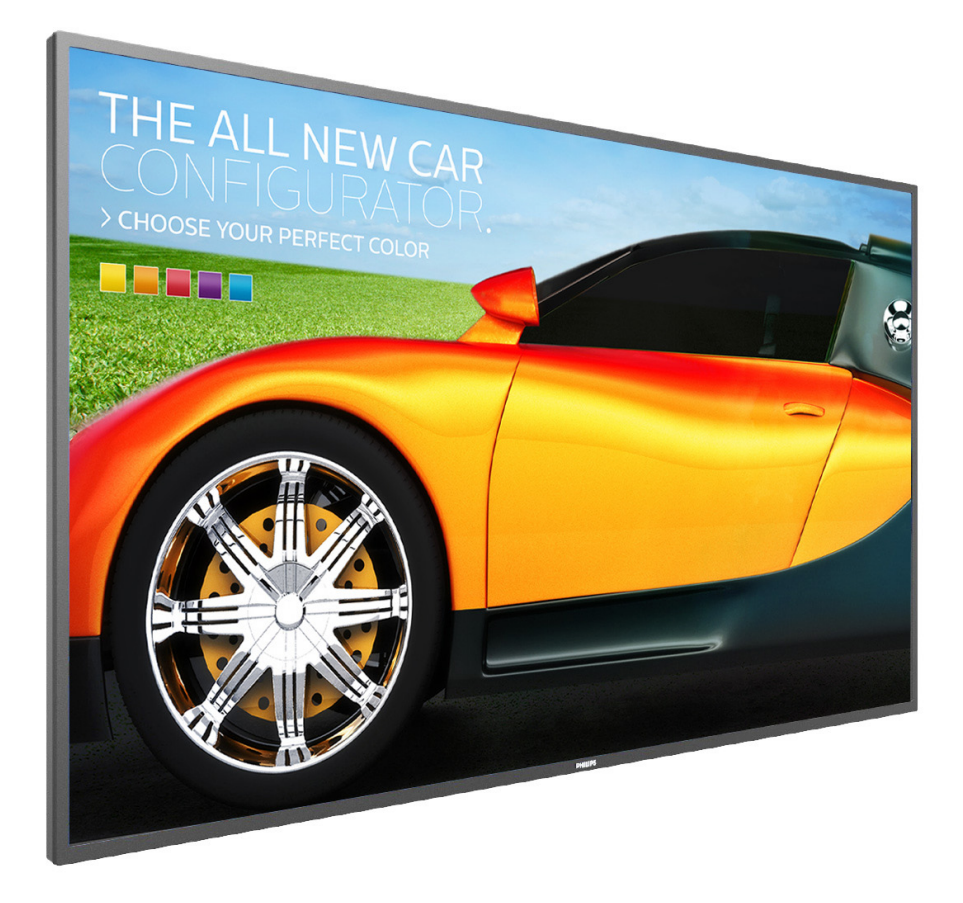

# www.philips.com/welcome دليل الاستخدام (اللغة العربية)

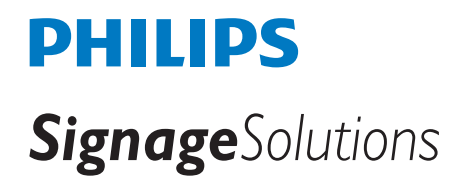

### **تعليمات السالمة**

### **احتياطات األمان والصيانة**

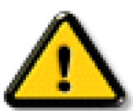

تحذير: قد يؤدي استخدام عناصر تحكم أو عمليات ضبط أو إجراءات خالف المحددة في هذا المستند إلى التعرض لصدمة أو مخاطر كهربائية و/أو مخاطر ميكانيكية.

#### **اقرأ هذه التعليمات والتزم بها عند توصيل الشاشة واستخدامها:**

#### **التشغيل:**

- احتفظ بالشاشة بعيدًا عن أشعة الشمس المباشرة وعن المواقد أو أي مصدر من المصـادر الـحرارية الأخرى.
- أزل أي جسم يمكن أن يسقط في فتحات التهوية أو يمنع التبريد الالزم للمكونات اإللكترونية لشاشة العرض.
	- ال تقم بسد فتحات التهوية الموجودة على الهيكل.
	- عند وضع الشاشة في مكانها، تأكد من سهولة الوصول إلى قابس الطاقة ومأخذ التيار.
- عند إيقاف تشغيل الشاشة عن طريق نزع كبل الطاقة، يرجى االنتظار لمدة 6 ثوان قبل إعادة تركيب كبل الطاقة لتشغيل الشاشة في حالة التشغيل العادي.
	- تأكد من استخدام كبل الطاقة المعتمد من شركة Philips ً دائما. في حالة عدم وجود كبل الطاقة، يرجى االتصال بمركز الخدمة المحلي لديك.
		- تجنب تعريض الشاشة الهتزازات شديدة أو صدمات قوية أثناء التشغيل.
			- تجنب الطرق على الشاشة أو إسقاطها أثناء التشغيل أو النقل.
- يُستخدم المسمار ذو العروة في التثبيت والصيانة القصيرين الأجل. لا ننصح باستخدام المسمورة لأكثر من 1 ساعة. إذ يحظر استخدامه لفترة طويلة. يُرجَى ترك منطقة آمنة خالية أسفل الشاشة أثناء استخدام المسمار ذي العروة.

#### **الصيانة:**

- لحماية شاشتك من الأضرار المحتملة، لا تضغط بشدة على لوحة شاشة أساك الشاشة، أمسك الإطار لرفعها منه؛ ولا ترفع الشاشة ويدك أو أصابعك موضوعة على لوحة الشاشة LCD.
	- افصل الشاشة في حالة عدم استخدامها لفترة طويلة.
- افصل الشاشة عند تنظيفها بقطعة قماش مبللة قليلاً. يمكن مسح الشاسة قماش جافة عنها ومع الله، عند من مع ذلك، تجنب مطلقًا استخدام المذيبات العضوية، مثل، الكحول أو السوائل التي تحتوي على أمونيا لتنظيف الشاشة.
	- لتجنب تعرض الشاشة لخطر الصدمات أو األضرار الدائمة، ال تعرضها لألتربة أو المطر أو الماء أو البيئة شديدة الرطوبة.
		- إذا ابتلت الشاشة، فامسحها بقطعة قماش جافة بأسرع ما يمكن.
	- ً حال سقوط مادة غريبة أو ماء في الشاشة، يرجى إيقاف تشغيلها فورا وفصل كبل الطاقة. ثم أزل المادة الغريبة أو الماء، وأرسل الشاشة إلى مركز الصيانة.
		- تجنب تخزين الشاشة أو استخدامها في أماكن معرضة للحرارة أو ضوء الشمس المباشر أو البرودة الشديدة.
		- لتحقيق أفضل أداء من الشاشة واستخدامها لعمر افتراضي أطول، نوصي باستخدام الشاشة في موقع تتوفر فيه معدالت درجة الحرارة والرطوبة التالية.
			- درجة الحرارة: من 0 إلى 40 درجة مئوية من 32 إلى 104 درجة فهرنهايت
				- الرطوبة: من 20 إلى 80 % رطوبة نسبية
			- يجب أن تكون درجة حرارة لوحة شاشة LCD 25 درجة مئوية في كل األوقات للحصول على أداء أفضل لإلضاءة.

**مه**م: احرص دائمًا على تنشيط برنامج الشاشة المؤقتة عندما تترك الشاشخ المرص الشأ على تنشيط تطبيق لتحديث الشاشة تصفة دورية في حالة عرض الشاشة لمحتوى ثابت لا يتغير. قد يؤدي العرض المستمر لفترة زمنية ممتدة للصور الساكنة أو الثابته إلى "الإجهاد"، الضابع الصالحة المناسمة المخلول المخفية". وننوه إلى أن هذه الظاهرة شائعة في تقنية لوحة LCD. في معظم الحالات، تختفي ظاهرة "الإجهاد" أو "الصورة اللاحقة" أو "الصور المخفية" بشكل تدريجي عبر فترة زمنية بعد أن يتم إيقاف تشغيل الطاقة.

**تحذير**: لن تختفي أعراض "اإلجهاد" أو "الصورة الالحقة" أو "الصور المخفية" الحادة وال يمكن إصالحها. وال تشمل بنود الضمان مثل هذه الظاهرة.

#### **مركز الخدمة:**

- ال ينبغي فتح غطاء الشاشة إال بواسطة موظف الخدمة المؤهل.
- إذا كان هناك حاجة لعمليات اإلصالح أو التكامل، يرجى االتصال بمركز الخدمة المحلي لديك.
	- تجنب تعريض الشاشة لضوء الشمس المباشر.

إذا كانت الشاشة ال تعمل بصورة طبيعية بعد إتباع التعليمات الموضحة في هذا الدليل، يرجى االتصال بفني أو مركز الخدمة المحلي لديك.

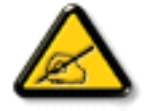

#### **اقرأ هذه التعليمات والتزم بها عند توصيل الشاشة واستخدامها:**

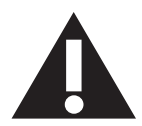

- افصل الشاشة في حالة عدم استخدامها لفترة طويلة.
- افصل الشاشة عند تنظيفها بقطعة قماش مبللة قليلاً. يمكن مسح الشاشة باستخدام قطعة عند فصل الطاقة عنها. ومع ذلك، تجنب مطلقًا استخدام الكحول أو السوائل التي تحتوي على أمونيا.
	- استشر فني صيانة إذا كانت الشاشة ال تعمل بصورة طبيعية بعد اتباع التعليمات الموضحة في هذا الدليل.
		- ال ينبغي فتح غطاء الشاشة إال بواسطة موظف الخدمة المؤهل.
	- ً احتفظ بالشاشة بعيدا عن أشعة الشمس المباشرة وعن المواقد أو أي مصدر من المصادر الحرارية األخرى.
	- أزل أي جسم يمكن أن يسقط في فتحات التهوية أو يمنع التبريد الالزم للمكونات اإللكترونية لشاشة العرض.
		- ال تقم بسد فتحات التهوية الموجودة على الهيكل.
	- حافظ على البطارية جافة. تجنب تعريض الشاشة للمطر أو الرطوبة الشديدة، لتفادي حدوث صدمة كهربائية.
	- عند إيقاف تشغيل الشاشة عن طريق نزع كبل الطاقة أو كبل طاقة التيار المستمر ، يرجى الانتظار لمدة 1 ثوانٍ قبل إعادة تركيب كبل الطاقة أو كبل طاقة التيار المستمر في وضع التشغيل العادي.
		- لتجنب تعرض الشاشة لخطر الصدمات أو األضرار الدائمة، ال تعرضها المطر أو البيئة شديدة الرطوبة.
			- عند وضع الشاشة في مكانها، تأكد من سهولة الوصول إلى قابس الطاقة ومأخذ التيار.
- **مهم:** احرص دائمًا على تنشيط برنامج الشاشة المؤقتة عند الاستخدام. في حالة استمرار وجود صورة ثابتة على الشاشة لفترة زمنية طويلة، فقد يتسبب ذلك في ترك 'صورة بعدية' أو 'صورة ظلية' على الشاشة. وهذه الظاهرة معروفة كأحد عيوب تقنية لوحة شاشة LCD ً . وفي معظم الحاالت ستختفي صورة الظلية تدريجيا على مدار مدة زمنية بعد إيقاف تشغيل الطاقة. يرجى العلم أن أعراض الصورة الظلية ال يمكن معالجتها، وال يشملها الضمان.

#### **إعالن االتحاد األوروبي الخاص بالتوافق**

يتوافق هذا الجهاز مع المتطلبات الواردة في كل من توجيه المجلس الخاص بتقريب قوانين الدول الأعضاء والمتعلقة بالتوافق الكهرومغناطيسي (2014/30/EU) وتوجيه الفولطية المنخفضة )EU2014/35/ )وتوجيه RoHS( حظر استخدام المواد الخطرة( )EU2011/65/).

تم اختبار هذا الجهاز وثُبت تطابقه مع معايير التجانس الخاصة بأجهزة تقنية المعلومات المنشورة تحت "توجيهات الصحيفة الرسمية للاتحاد الأوروبي".

#### **تحذيرات التفريغ اإللكتروستاتي**

قد يتسبب أي شخص قريب من الشاشة في تفريغ شحن الجهاز وإعادة تهيئته وعرض القائمة الرئيسية.

**تحذير:**

يتوافق هذا الجهاز مع متطلبات الفئة أ من 32 CISPR55032/EN. قد يتسبب هذا الجهاز في تداخل اإلشارات الالسلكية في المنازل.

### **إخطار لجنة االتصاالت الفيدرالية )FCC( )خاص بالواليات المتحدة األمريكية فقط(**

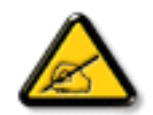

ملاحظة: تم اختبار هذا الجهاز ووجد أنه يتطابق مع حدود الأجهزة الرقمية من الفئة A، وفقًا للجزء 15 من قواعد لجنة الاتصالات الفيدرالية<sub>.</sub> هذه الحدود مصممة لتوفير الحماية المعقولة من التداخلات الصارة التي تنتج عند تشغيل الجهاز في بيئة تجارية. حيث إن هذه الشاشة تولّد وتستخدم بل وقد تصدر عنها طاقة تردد لاسلكية، لذا فإنها قد تسبب في حدوث تداخلات ضارة مع الاتصالات اللاسلكية إذا لم تركّب وتستخدم وفقًا للتعليمات. قد يتسبب تشغيل هذا الجهاز في منطقة سكنية في حدوث تداخلات ضارة وفي هذه الحالة على المستخدم تصحيح تلك التداخالت على نفقته الخاصة.

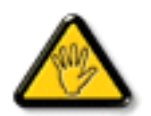

قد تتسبب أي تغييرات أو تعديلات دون الموافقة عليها صراحة من قبل الجهة المسؤولة عن التوافق مع مواصفات اللجنة الفيدرالية للاتصالات في إلغاء أهلية المستخدم لتشغيل الشاشة.

> استخدم فقط كابل التردد الالسلكي المغطى المرفق مع الشاشة عند توصيلها بجهاز كمبيوتر. يحظر تعريض الشاشة للمطر أو الرطوبة الشديدة، لتفادي حدوث األضرار التي قد تنجم عن نشوب حريق أو حدوث صدمة كهربائية.

وتتوافق الشاشة مع الجزء 10 من قوانين اللجنة الفيدرالية للاتصالات، حيث يخضع تشغيلها للشرطين التاليين: (١) ألا تتسبب هذه الشاشة في حدوث تداخل ضار. (٢) يجب أن تتقبل الشاشة أي تدخل وارد بما في ذلك التداخل الذي قد يؤدي إلى تشغيل غير مرغوب فيه.

> . Envision Peripherals Inc Seabridge Drive 47490 Fremont, CA 94538 هاتف: 9988-770-510

#### **المركز البولندي لالختبار وإصدار الشهادات**

ينبغي على الشاشة سحب الطاقة من مقبس محمي بدائرة حماية ( مقبس ذي ثالثة شعب). كما ينبغي توفير نفس مسلم المقافة الكافة الأجهزة التي تعمل معًا (مثل، الكمبيوتر والشاشة .<br>والطابعة و غير ها من الأجهز ة).

ينبغي أن يكون لمحول مطاور التركيبات الكهربائية في الغرفة جهاز حماية دائرة قصر احتياطي في شكل منصهر بقيمة اسمية لا تتجاوز ١٦ أمبير (A).

ً وإليقاف تشغيل الشاشة تماما، يجب نزع كبل اإلمداد بالطاقة من مقبس الطاقة القريب من الشاشة بحيث يسهل الوصول إليه.

تؤكد عالمة الحماية "ب" على مطابقة الشاشة لمتطلبات استخدام الحماية لمعايير -42107T-93/PN و-06251E-89/PN.

## Wymagania Polskiego Centrum Badań i Certyfikacji

Urządzenie powinno być zasilane z gniazda z przyłączonym obwodem ochronnym (gniazdo z kołkiem). Współpracujące ze sobą urządzenia (komputer, monitor, drukarka) powinny być zasilane z tego samego źródła.

Instalacja elektryczna pomieszczenia powinna zawierać w przewodzie fazowym rezerwową ochronę przed zwarciami, w postaci bezpiecznika o wartości znamionowej nie większej niż 16A (amperów).

W celu całkowitego wyłączenia urządzenia z sieci zasilania, należy wyjąć wtyczkę kabla zasilającego z gniazdka, które powinno znajdować się w pobliżu urządzenia i być łatwo dostępne.

Znak bezpieczeństwa "B" potwierdza zgodność urządzenia z wymaganiami bezpieczeństwa użytkowania zawartymi w PN-93/T-42107 i PN-89/E-06251.

### Pozostałe instrukcje bezpieczeństwa

- Nie należy używać wtyczek adapterowych lub usuwać kołka obwodu ochronnego z wtyczki. Ježeli konieczne jest użycie przedłużacza to należy użyć przedłużacza 3-żyłowego z prawidłowo połączonym przewodem ochronnym.
- System komputerowy należy zabezpieczyć przed nagłymi, chwilowymi wzrostami lub spadkami napiecia, używając eliminatora przepieć, urządzenia dopasowującego lub bezzakłóceniowego źródła zasilania.
- Należy upewnić się, aby nic nie leżało na kablach systemu komputerowego, oraz aby kable nie były umieszczone w miejscu, gdzie można byłoby na nie nadeptywać lub potykać się o nie.
- Nie należy rozlewać napojów ani innych płynów na system komputerowy.
- Nie należy wpychać żadnych przedmiotów do otworów systemu komputerowego, gdyż może to spowodować pożar lub porażenie prądem, poprzez zwarcie elementów wewnętrznych.
- System komputerowy powinien znajdować się z dala od grzejników i źródeł ciepła. Ponadto, nie należy blokować otworów wentylacyjnych. Należy unikać kładzenia lużnych papierów pod komputer oraz umieszczania komputera w ciasnym miejscu bez możliwości cyrkulacji powietrza wokół niego.

### **المجاالت الكهربائية، المغناطيسية والكهرومغناطيسية )"EMF)"**

- ١-١تصنع الشركة الكثير من المنتجات وتبيعها للعمالء مثل، األجهزة اإللكترونية التي تتمتع بالقدرة على إصدار أو استقبال إشارات كهرومغناطيسية.
- ٢- من أهم المبادئ الأساسية للشركة الالتزام بجميع تدابير الصحة والسلامة الواحب توافرها في المنتجات للاتطلبات القانونية المعمول بها وتستوفي معايير الأجهزة الكهرومغناطيسية المطبقة عند صناعة هذه المنتجات.
	- ً٣-٣ ونلتزم بتطوير المنتجات التي ال تؤثر سالبا على الصحة وإنتاجها وتسويقها.
	- ٤- تؤكد الشركة على أنه في حالة استخدام المنتجات بالشكل السليم المعدة له، فستكون تلك المنتجات آمنة، وذلك وفقًا للأدلة العلمية المتوفرة حاليًا.
	- ٥- تلعب الشركة دورًا فعالاً في تطوير معايير السلامة والمجالات الكهرومغناطيسية العالمية مما يجعلها تتطلع إلى مزيد من التطورات في المعايرة لإحداث تكامل في منتجاتها.

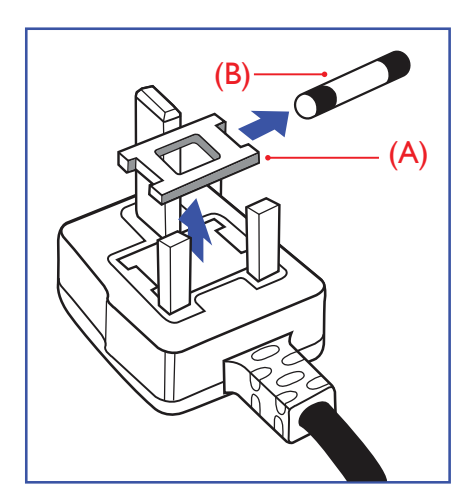

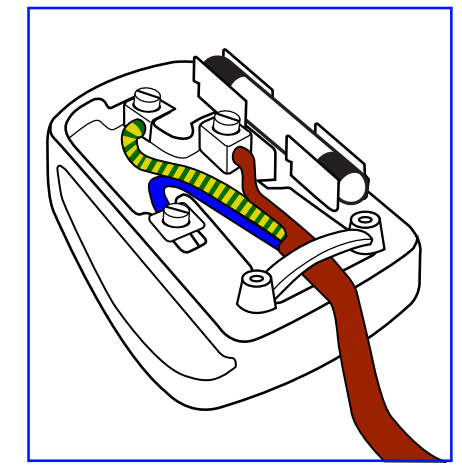

**معلومات لدول شمال أوروبا )الدول الشمالية(**

**تحذير – يجب تأريض هذا الجهاز.**

**هام:**

هذا الجهاز مزود بقابس مقولب معتمد شدته 13 أمبير. لتغيير منصهر بآخر من نوع هذا القابس، يرجى اتباع الخطوات التالية+:

- ١-١احرص على إزالة المنصهر وغطاءه.
- ٢-٢ركب المنصهر الجديد المعتمد من A.T.S.A,A5 1362 BS أو BSI.
	- ٣-٣أعد تركيب غطاء المنصهر.

ً إذا كان القابس المثبت ال يتناسب مع مأخذ التيار لديك، ينبغي قطع القابس وتركيب آخر مزود بثالثة دبابيس بدال منه.

وفي حالة احتواء القابس الرئيسي على منصهر، ينبغي أن تكون قيمته 5 أمبير. في حالة استخدام قابس بدون منصهر، ينبغي أال تزيد قيمة المنصهر في لوحة التوزيع عن 5 أمبير.

مالحظة: لتجنب التعرض لصدمة كهربائية محتملة، يجب التخلص من القابس المقطوع حتى ال يتم إدخاله في أي مقبس شدته 13 أمبير.

### **كيفية توصيل قابس**

الأسلاك الموجودة في طرف التوصيل الرئيسي ملونة وفقًا للرموز الآتية: أزرق - "محايد" )"N)" بني - "حي" )"L)" أخضر وأصفر - "أرضي" )"E)"

- ١- يجب توصيل السلك الملون باللونين الأخضر والأصفر بطرف القابس المميز بحرف "E" أو الرمز الأرضي أو ملون باللون الأخضر أو الأخضر والأصفر.
	- ٢- كما يجب توصيل السلك الأزرق بطرف القابس المميز بحرف "N" أو الملون باللون الأسود.
	- ٣-٣كما يجب توصيل السلك البني بطرف القابس المميز بحرف "L "أو الملون باللون األحمر.

يرجى التأكد من تثبيت قابضة األطراف بإحكام على غالف السلك الرئيسي - وليس على األسالك الثالثة فقط وذلك عند استبدل غطاء القابس.

Placering/Ventilation

#### **:VARNING**

FÖRSÄKRA DIG OM ATT HUVUDBRYTARE OCH UTTAG ÄR LÄTÅTKOMLIGA. NÄR DU STÄLLER DIN UTRUSTNING PÅPLATS.

#### Placering/Ventilation

#### **:ADVARSEL**

SØRG VED PLACERINGEN FOR. AT NETLEDNINGENS STIK OG STIKKONTAKT ER NEMT TILGÆNGELIGE.

#### Paikka/Ilmankierto

### **:VAROITUS**

SIJOITA LAITE SITEN, ETTÄ VERKKOJOHTO VOIDAAN TARVITTAESSA HELPOSTI IRROTTAA PISTORASIASTA.

#### Plassering/Ventilasjon

#### **:ADVARSEL**

NÅR DETTE UTSTYRET PLASSERES. MÅ DU PASSE PÅ AT KONTAKTENE FOR STØMTILFØRSEL ER LETTE Å NÅ.

根据中国大陆《电子电气产品有害物质限制使用标识要求》,以下部分列出了本产品中可能包含的有害物质的 。名称和含量

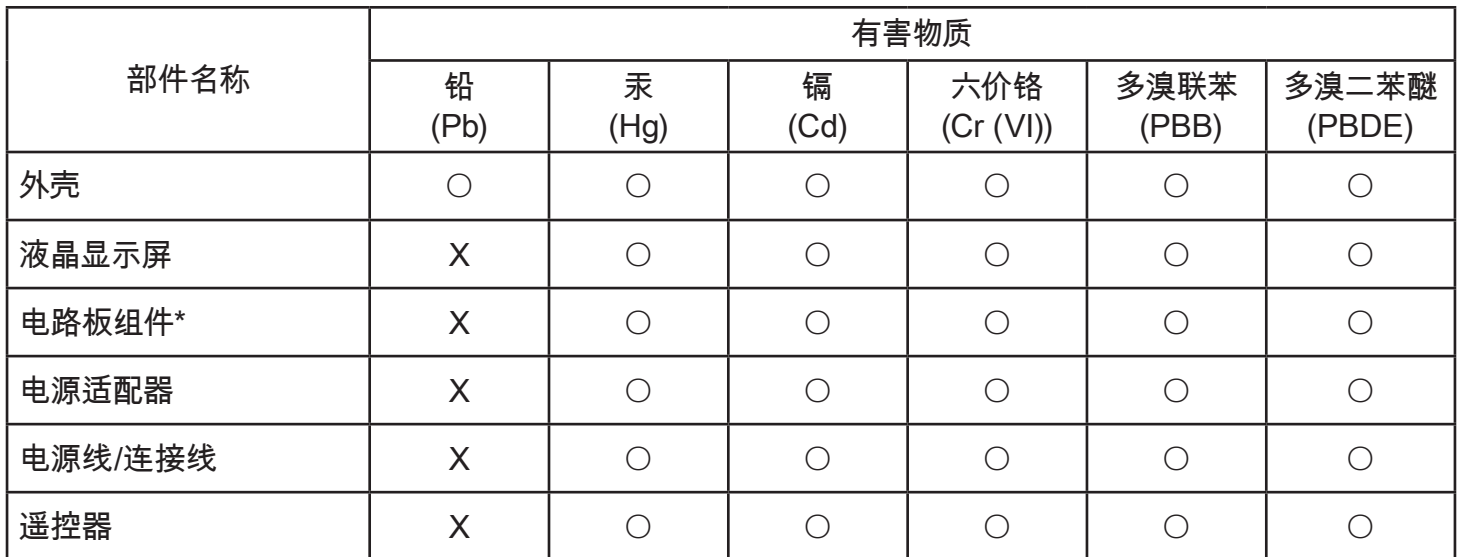

本表格依据SJ/T 11364 的规定编制。

\*: 电路板组件包括印刷电路板及其构成的零部件,如电阻、电容、集成电路、连接器等。

○:表示该有害物质在该部件所有均质材料中的含量均在 GB/T 26572规定的限量要求以下。

X: 表示该有害物质至少在该部件的某一均质材料中的含量超出GB/T 26572规定的限量要求。

上表中打"×"的部件, 应功能需要, 部分有害物质含量超出GB/T 26572规定的限量要求, 但符合欧盟RoHS 法规要求(属于豁免部分)。

备注 : 上表仅做为范例 , 实际标示时应依照各产品的实际部件及所含有害物质进行标示。

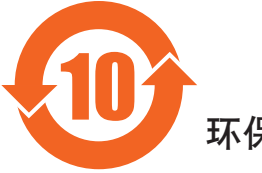

环保使用期限

此标识指期限(十年),电子电气产品中含有的有害物质在正常使用的条件下不会发生外泄或突变,电子 电气产品用户使用该电气产品不会对环境造成严重污染或对其人身、财产造成严重损害的期限。

### 《废弃电器电子产品回收处理管理条例》提示性说明

为了更好地关爱及保护地球,当用户不再需要此产品或产品寿命终止时,请遵守国家废弃电器电子产品 回收处理相关法律法规,将其交给当地具有国家认可的回收处理资质的厂商进行回收处理。

#### *⌉娤*

此为A级产品。在生活环境中,该产品可能会造成无线电干扰。在这种情况下,可能需要用户 对干扰采取切实可行的措施。

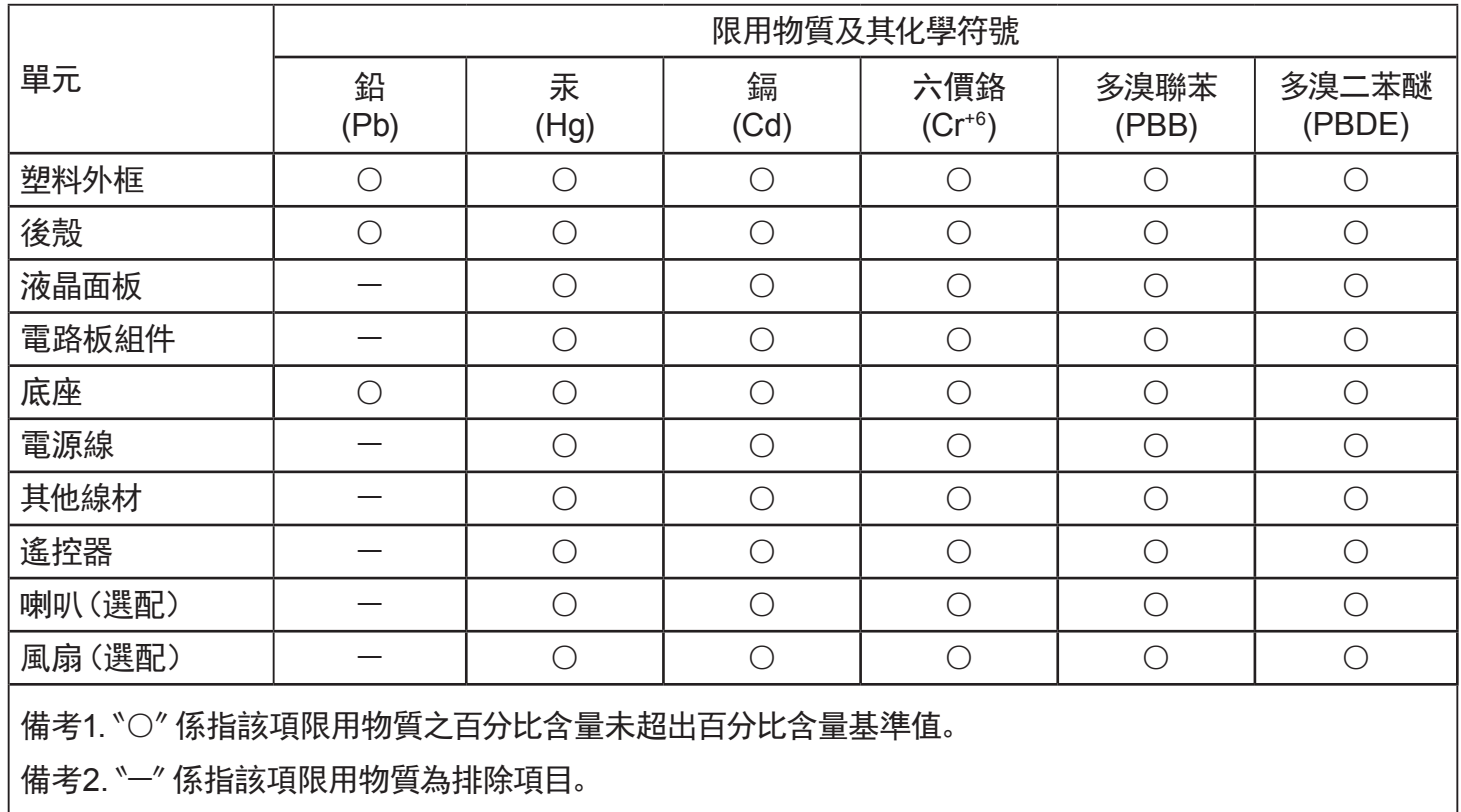

警語: 使用過度恐傷害視力。

:注意事項

(1) 使用30分鐘請休息10分鐘。

(2) 未滿2歲幼兒不看螢幕,2歲以上每天看螢幕不要超過1小時。

#### 警告使用者:

此為甲類資訊技術設備,於居住環境中使用時,可能會造成射頻擾動,在此種情況下,使用者會被要求採取 。某些適當的對策

### **Turkey RoHS:**

Türkiye Cumhuriyeti: EEE Yönetmeliğine Uygundur

### **Ukraine RoHS:**

Обладнання відповідає вимогам Технічного регламенту щодо обмеження використання деяких небезпечних речовин в електричному та електронному обладнанні, затвердженого постановою Кабінету Міністрів України від 3 грудня 2008 № 1057

### **التخلص من الشاشة بعد انتهاء عمرها االفتراضي**

تحتوي هذه الشاشة الجديدة على مواد يمكن إعادة تدويرها واستخدامها مرذ أخرى. فبإمكان الشركات المتخصلة إعادة المعالم المعالم القابلة لإعادة الاستخدام وتقليل الكمية التي يتم التخلص منها.

يرجى االطالع على اللوائح المحلية بشأن كيفية التخلص من الشاشة القديمة وتسليمها لموزع Philips.

#### **)للعمالء الموجودون في كندا والواليات المتحدة األمريكية(**

قد تحتوي هذه الشاشة على الرصاص و/أو الزئبق. يرجى التخلص من الشاشة وفقًا للوائح المحلية والفيدر اليارد المعلومات حول إعادة التدوير، يرجى الدخول على الموقع org.eia.www( مبادرة توعية المستهلك(

### **مخلفات المعدات اإللكترونية واألجهزة الكهربائية - WEEE**

#### **يرجى تنبيه المستخدمين في االتحاد األوروبي**

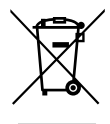

توضح هذه العلامة الموجودة على المنتج أو مواد تغليفه أنه لا يجوز التخلص من هذا المنتج مع النفايات المنزلية العادية، وذلك بموجب التوجيه الأوروبي 2012/19/EC الذي يحكم عملية التخلص من الأجهزة الكهربائية والإلكترونية المستعملة. وتقع على عاتقك مسؤولية التخلص من هذه المُعدة من خلال نظام تجميع مخصص لنفايات المعدات الكهربائية والإلكترونية. ولمعرفة أماكن التخلص من هذه النفايات الكهربائية والإلكترونية، اتصل بمكتب الحكومة المحلي لديك، أو نظام التخلص من النفايات المنزلية الذي تتعامل معه، أو المتجر الذي اشتريت منه المنتج.

#### **تنبيه المستخدمين في الواليات المتحدة األمريكية:**

برجي التخلص من الشاشة وفقًا للقوانين المحلية والفيدرالية وقوانين الولايات. وللحصول على معلومات حول كيفية التخلص من الشاشة، يرجى الدخول على الموقع التالي: www.mygreenelectronics.com. أو www.eiae.org.

#### **توجيهات خاصة بانتهاء العمر االفتراضي للشاشة-إعادة التدوير**

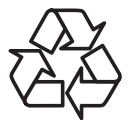

تحتوي هذه الشاشة الجديدة على مواد عديدة يمكن تدويرها واستخدامها مرة أخرى. يرجى التخلص من الشاشة وفقًا للقوانين المحلية والفيدر الية وقوانين الولايات.

#### **بيان حظر استخدام المواد الخطرة )الهند(**

يتوافق هذا المنتج مع "قانون (إدارة) النفايات الكهربائية والإلكترونية، ٢٠١٦" الفصل الخامس، القاعدة الفرعية (١). لما كانت الأجهزة الكهربائية والإلكترونية ومكوناتها أو المستهلكات أو أجزائها أو قطع الغيار لا تحتوي على الرصاص أو الزرق أو الكادميوم الدراس التكافؤ أو ثنائي الفينيل متعدد البروم أو مركبات ثنائي الفينيل متعدد البروم في تركيزات يتجاوز وزنها \, ^ في مواد متجانسة للرصاص أو الزئبق أو الكروم سداسي التكافؤ أو ثنائي الفينيل ثنائي الفين متعدد البروم في تركيزات يتجاوز وزنها \, ^ ^ في مواد متجانسة للكادميوم، باستثناء اإلعفاءات المنصوص عليها في الجدول 2 من القانون.

#### **بيان النفايات اإللكترونية للهند**

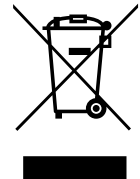

هذا الرمز الموجود على المنتج أو على عبوته يشير إلى أن هذا المنتج يجب ألا يتم التخلص منه مع المخلفات المنزلية الأخرى. يتحمل المستخدم مسؤولية التخلص من المنتج بتسليمه إلى أحد مواقع التجميع المخصصة لإعادة التدوير مخلفات الأجهزة الكلكترانية التخصيع مخلفات المعدات وتدويرها بشكل منفصل عند التخلص منها سوف يساعد في الحفاظ على الموارد الطبيعية وضمان أنه يتم تدويرها بطريقة تحمي صحة الإنسان والبيئة. لمزيد من المعلومات حول النفايات الإلكترونية يرجى زيارة <u>http://www.india.philips.com/about/sustainability/recycling/index.page وللتعرف على الأماكن التي يمكن التخلص فيها من</u> مخلفات الأجهزة لإعادة التدوير في الهند يرجى الاتصال على أي من جهات الاتصال الموضحة أدناه.

رقم خط المساعدة: ١٨٠٠-٢٢٥-٦٣٩٦ (من الاثنين إلى السبت، من ٩ صباحًا حتى ٣٠:٥ مساءً)

مركز تجميع النفايات الكهربائية واإللكترونية المركزي

TPV Technology India Private Limited, العنوان:

59, Maheswari Nagar, 1st Main Road, Mahadevapura Post, Whitefield Road Bangalore, Karnataka, PIN: 560048, Tel: 080-3023-1000 البريد الإلكتروني:india.callcentre@tpv-tech.com

#### **البطاريات**

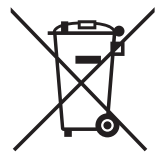

بالنسبة لالتحاد األوروبي: يعني صندوق القمامة ذو العجالت المشطوب عليه أنه ال ينبغي التخلص من البطاريات المستخدمة مع النفايات المنزلية! وهناك نظام تجميع منفصل للبطاريات المستخدمة، للسماح بالعلاج المناسب للنفايات وإعادة تدوير ها وفقًا للقوانين.

يرجى االتصال بالسلطات المحلية لمزيد من التفاصيل حول برامج تجميع هذه البطاريات وإعادة تدويرها.

بالنسبة لسويسرا: يرجى إعادة البطاريات المستخدمة إلى نقطة البيع.

بالنسبة للدول خارج االتحاد األوروبي: يرجى االتصال بالسلطات المحلية للتعرف على الطريقة الصحيحة للتخلص من البطاريات.

وفقًا لتوجيه الاتحاد الأوروبي 2006/66/EC، لا يمكن التخلص من البطاريات بطرق غير صحيحة، وينبغي فصل البطاريات لتجميعها من قبل الخدمة المحلية.

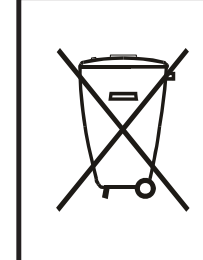

Após o uso, as pilhas e/ou baterias deverão ser entregues ao estabelecimento comercial ou rede de assistência técnica .autorizada

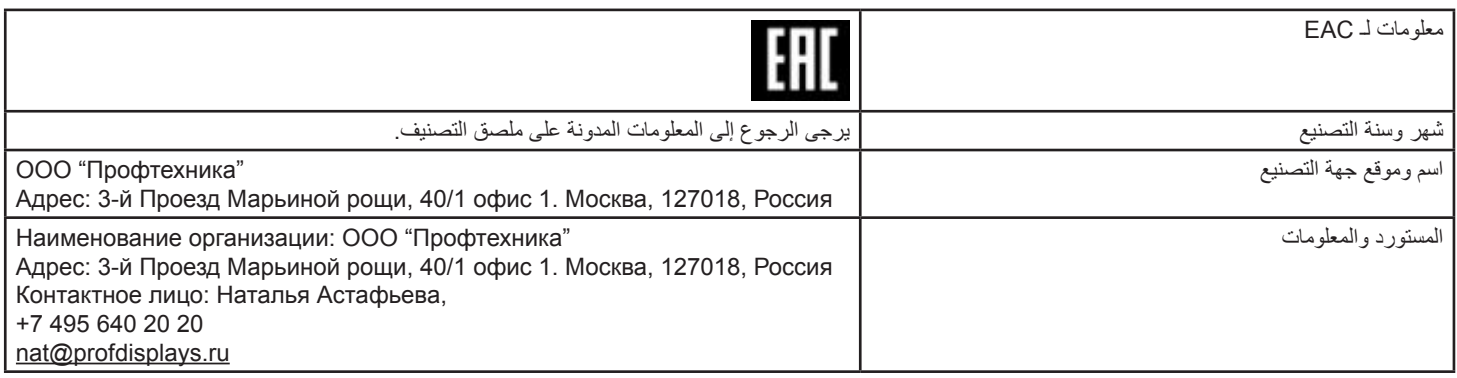

# **جدول المحتويات**

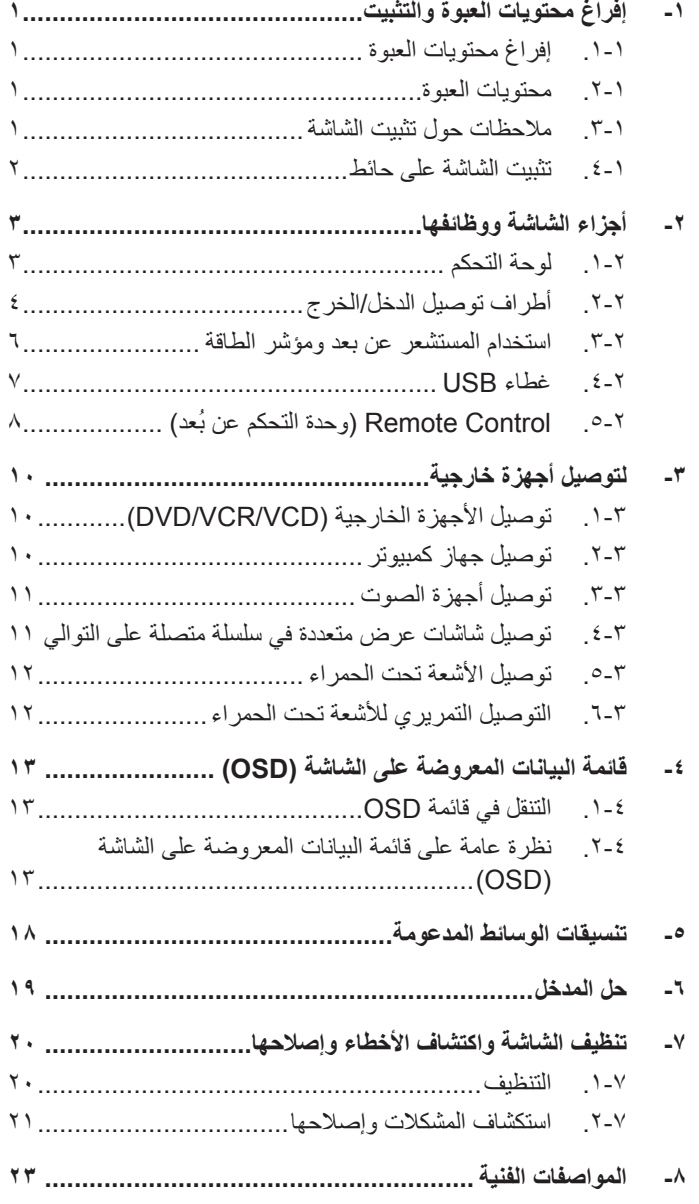

# **-١ إفراغ محتويات العبوة والتثبيت**

### **١-١١١إفراغ محتويات العبوة**

- تأتي الشاشة معبأة داخل صندوق كرتوني مع الملحقات القياسية.
	- تأتي الملحقات االختيارية معبأة كل على حدة.
- ً ننصح بأن يحمل الشاشة شخصين، وذلك نظرا لحجمها ووزنها.
- يرجى التأكد من وجود جميع محتويات الشاشة وبحالة جيدة بعد فتح العبوة.

### **١-١١١محتويات العبوة**

يرجى التأكد من وجود المحتويات التالية داخل العبوة:

- شاشة العرض LCD
- دليل بدء التشغيل السريع
- وحدة تحكم عن بعد بها بطاريات من نوع AAA
	- سلك الطاقة
	- كبل 232RS
	- كبل التوصيل التسلسلي 232RS
	- كبل مستشعر األشعة تحت الحمراء
		- عدد 1 غطاء USB وبرغي

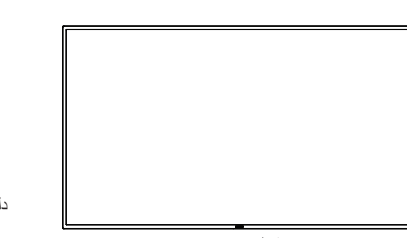

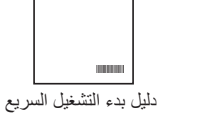

وحدة التحكم عن بعد

<span id="page-10-0"></span>FORMAT SOURCE INFO LIST OPTIONS AND ARRANGEMENT

وبطاريات بحجم AAA

ୁ

\* يختلف كبل الطاقة حسب الوجهة. شاشة العرض LCD

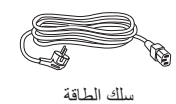

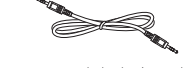

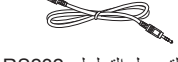

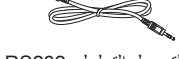

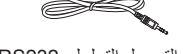

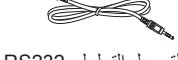

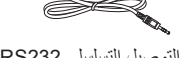

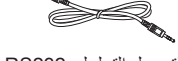

كبل التوصيل التسلسلي 232RS كبل 232RS

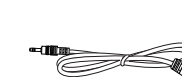

كبل مستشعر الأشعة تحت الحمراء

غطاء USB مسمار

\* قد يختلف باختالف المناطق

\* قد يختلف تصميم الشاشة والملحقات عن تلك الموضحة بالصور.

#### مالحظات:

- في جميع المناطق الأخرى يرجى استخدام كبل تيار كهربائي يتناسب مع فولطية اللتيد المقتب على أن يكون معتمدًا ومتوافقًا مع لوائح السلامة المعمول بها في دولتك (ينبغي استخدام النوع H05W-F ،2G أو 3G، ٠,٧٥ أو ١مم').
	- احتفظ بمواد التغليف بشكل مناسب بعد إزالة الجهاز من العبوة.

### **١-١١١مالحظات حول تثبيت الشاشة**

- استخدم فقط كبل الطاقة المرفق مع الجهاز. يرجى استشارة مركز الخدمة التابع لك عند الحاجة إلى سلك تمديد.
- يجب تثبيت الجهاز على سطح مستو، وإال قد ينقلب الجهاز. اترك مسافة بين الجزء الخلفي للجهاز والجدار لتوفير تهوية مناسبة. ال تقم بتثبيت الجهاز في مطبخ أو حمام أو مكان معرض للرطوبة، وإال قد يؤدي ذلك في تلك األماكن إلى تقصير عمر األجزاء الداخلية.
	- ال تقم بتثبيت الجهاز على ارتفاع 3000 متر أو أكثر. فقد يؤدي عدم االكتراث بذلك إلى حدوث أعطال في الجهاز.

### **١-١١١تثبيت الشاشة على حائط**

<span id="page-11-0"></span>لتركيب الشاشة على حائط يلزم وجود طاقم تركيب قياسي مثبت على الحائط (متاح في الأسواق). كما نوصي باستخدام واجهة تثبيت تتوافق مع المعيار القياسي TUV-GS أو UL1678 المعمول به في أمريكا الشمالية.

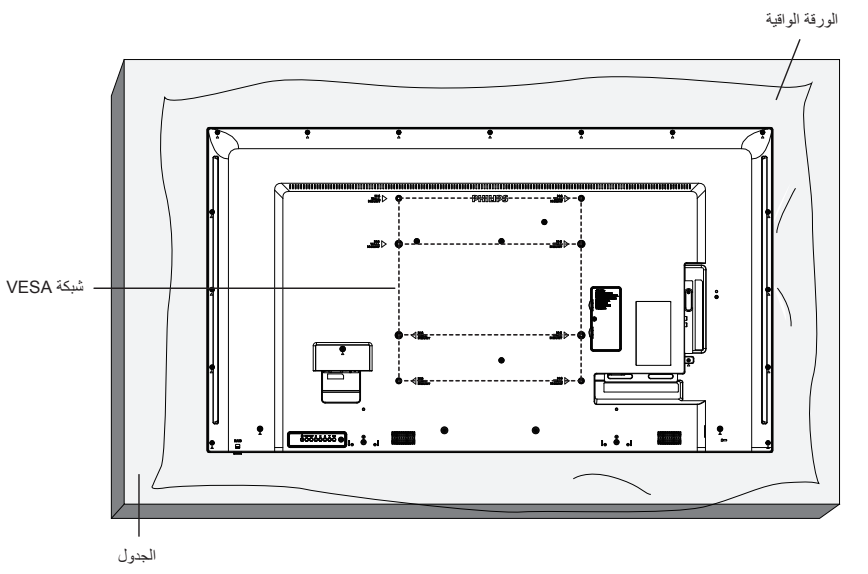

- ١-١ضع ورقة واقية على سطح مستوي بحيث تكون ملفوفة حول الشاشة عند تغليفها وأسفل سطح الشاشة لتسهيل إجراءات التشغيل دون تعريض وجه الشاشة للخدش.
	- ٢- تأكد من وجود جميع الملحقات اللازمة لكل أنوع التثبيت (التثبيت على الحائط والتثبيت بالسقف، وحامل المنضدة، وما إلى ذلك).
- ٣- اتبع الإرشادات المرفقة مع مجموعة تركيب القاعدة. فقد يؤدي عدم اتباع إجراءات التشبيت الصحيحة إلى تاف الصحيحة إلى الشخص الذي يقوم بالتثبيت، ولا يشمل ضمان المنتج إصالح التلف الناتج عن التثبيت غير السليم.
	- ٤-٤فيما يخص مجموعة التثبيت على الحائط، استخدم براغي تثبيت 6M( بطول 10 مم أطول من سمك حامل التثبيت( ثم أحكم ربط المسامير.
- ٥-٥وزن الوحدة بدون القاعدة = 17.69 كجم. احرص على تأمين الشاشة ووسائل التركيب المرتبطة بها أثناء االختبار. ال تستخدم سوى كتيفة تركيب على الحائط مدرج في قائمة UL بوزن/ حمولة ال تقل عن 17.69 كجم.
	- ٦-٦الوضع العمودي غير مسموح به.

#### **١-١١١١١شبكة VESA**

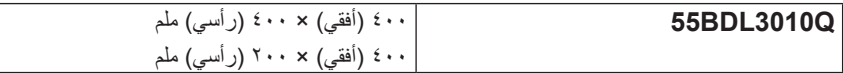

#### **تنبيه:**

لمنع سقوط الشاشة:

- بخصوص التثبيت بالحائط أو السقف نوصي بتثبيت الشاشة باستخدام الحوامل المعارفي اللحصول على إر شادات تفصيلية حول التثبيت ارجع إلى الدليل المرفق مع الكتيفة.
	- لمنع سقوط الشاشة في حالة وقوع زلزال أو أي كارثة طبيعية أخرى يرجى الرجوع إلى الشركة المصنعة للكتيفة للتعرف على أنسب موقع للتركيب.

#### **متطلبات التهوية لألماكن المغلقة**

اترك مسافة 100 مم فوق وتحت ومن يمين ويسار الشاشة للتهوية.

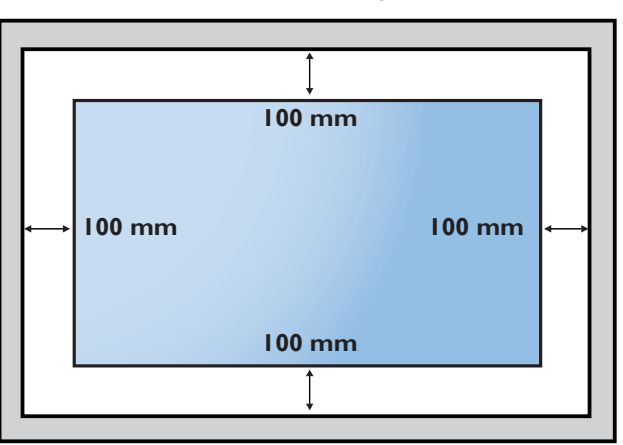

### **-٢ أجزاء الشاشة ووظائفها**

#### **٢-٢٢٢لوحة التحكم**

<span id="page-12-0"></span>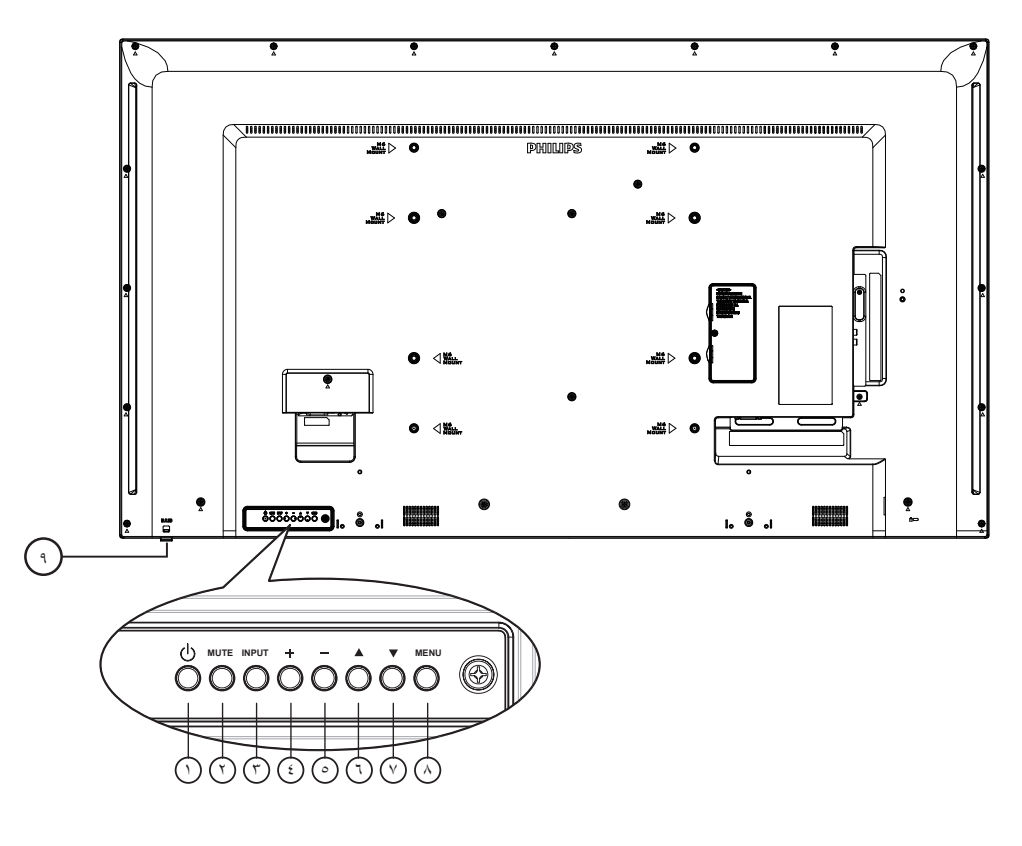

#### 1 **زر ] [** تشغيل الشاشة أو ضبطها على وضع االستعداد.

#### 2 **زر ]MUTE( ]كتم الصوت(** كتم الصوت أو إعادة تنشيطه.

# 3 **زر ]INPUT( ]اإلدخال(**

# اختيار مصدر دخل.

### 4 **زر ] [**

- رفع مستوى خرج الصوت
- دخول إلى القائمة الفرعية عندما تكون قائمة OSD قيد التشغيل

### 5 **زر ] [**

- خفض مستوى خرج الصوت
- الرجوع إلى القائمة السابقة عندما تكون قائمة OSD قيد التشغيل

### 6 **زر ] [**

 نقل العنصر المحدد لمستوى واحد لأعلی بینما تکون قائمة OSD قيد التشغيل

### زيادة الضبط.

### 7 **زر ] [**

- نقل العنصر المحدد لمستوى واحد ألسفل بینما تکون قائمة OSD قيد التشغيل.
	- خفض الضبط.

### 8 **زر ]MENU( ]القائمة(**

رجوع إلى القائمة السابقة عندما تكون قائمة OSD قيد التشغيل. كما يمكن استخدام الزر لتنشيط قائمة OSD عندما تكون القائمة وضع اإليقاف.

### 9 **مستشعر وحدة التحكم عن بعد ومؤشر حالة الطاقة**

- يستقبل اإلشارات الصادرة من وحدة التحكم عن بعد.
	- يوضح حالة تشغيل الشاشة بدون استخدام OPS:
		- يضيء باللون األخضر عند تشغيل الشاشة
- يضيىء باللون الأحمر عند ضبط الشاشة على وضع الاستعداد
- عند تمكين }الجدول{، يومض المؤشر باللون األخضر واألحمر
- في حالة وميض المؤشر باللون األحمر، يشير إلى اكتشاف خطأ
	- ال يضيء المؤشر عند انقطاع التيار الرئيسي عن الشاشة

\* استخدم كبل مستشعر األشعة تحت الحمراء للحصول على أداء أفضل لوحدة التحكم عن بُعد. (يُرجَى الرجوع إلى التعليمات رقم ٣-٥)

<span id="page-13-0"></span>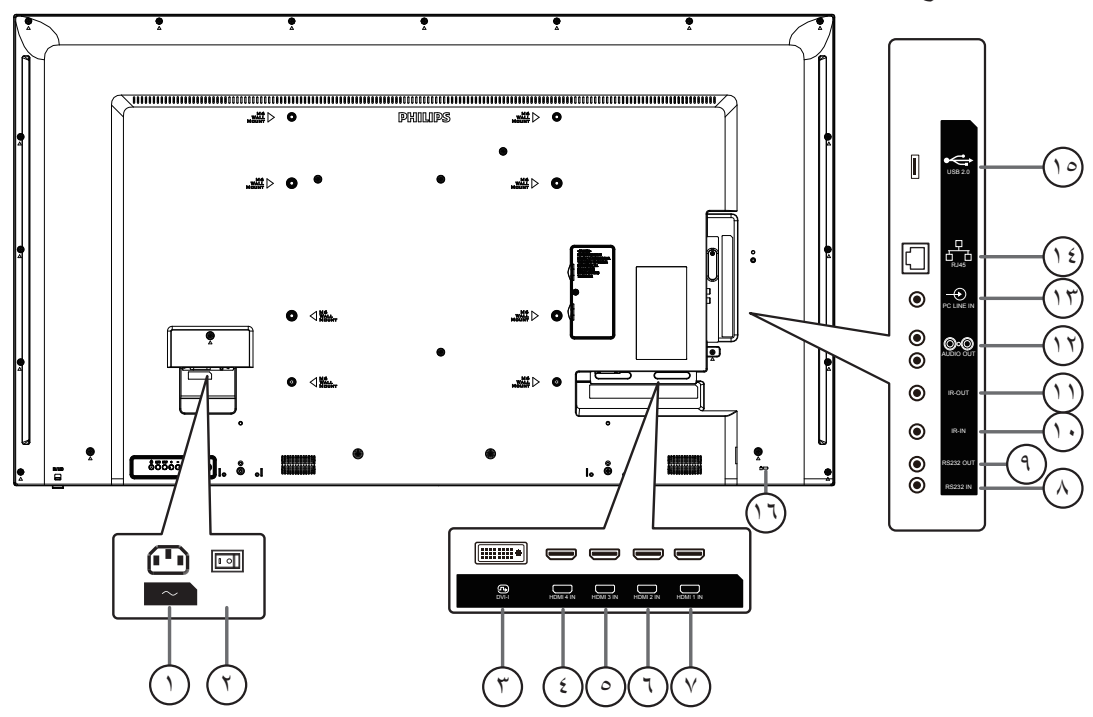

### 1 **دخل التيار المتردد**

دخل طاقة التيار المتردد من مأخذ التيار الكهربائي بالحائط.

#### 2 **مفتاح الطاقة الرئيسي** تبديل تشغيل الطاقة بين التشغيل واإليقاف.

**DVI-I IN**  $\mathbb C$ 

مدخل تشغيل فيديو VGA/DVI.

#### $\mathcal{H}$  **IN 11 IN**  $\heartsuit$  **hdmi2 in**  $\heartsuit$  **hdmi3 in**  $\heartsuit$  **/ hdmi4 in**  $\heartsuit$ مدخل تشغيل الفيديو/الصوت الخاص بـ HMDI.

### **RS232 OUT**  $\mathbb{U}$  **/ RS232 IN**  $\mathbb{C}$

دخل/ خرج شبكة 232RS لوظيفة التكرار

### $\blacksquare$ IR OUT  $\heartsuit$  / IR IN  $\heartsuit$

دخل وخرج األشعة تحت الحمراء للوظيفة اإلضافية. مالحظات:

- يتوقف حساس وحدة التحكم بالشاشة عن بُعد إذا تم توصيل المقبس ]IN IR].
- للتحكم عن بُعد في جهاز الصوت والصورة عبر هذه الشاشة راجع صفحة 14 لمعلومات عن توصيل مرور األشعة فوق الحمراء.

### 12 **مخرج الصوت**

إخراج الصوت إلى جهاز AV خارجي.

### **PC LINE IN**  $@$

دخل الصوت لمصدر VGA( هاتف إستريو 3.5 مم(.

### **RJ-45**  $\mathbb{C}$

وظيفة التحكم في شبكة LAN المحلية الستخدام إشارة وحدة التحكم عن بعد من مركز التحكم.

### 15 **منفذ 2.0 USB**

توصيل جهاز تخزين USB أو منفذ الخدمة.

<sup>1</sup>) قفل الأمان يستخدم لحماية الشاشة من السرقة.

### **٢-٢٢٢٢٢تركيب البطاريات في وحدة التحكم عن بعد**

يتم تشغيل وحدة التحكم عن بعد ببطاريتين من نوع AAA 1.5 فولت.

لتركيب أو استبدال البطاريتين:

- ١-١اضغط ثم اسحب الغطاء لفتحه.
- ٢-٢ضع البطاريتين مع مراعاة وضع القطبية الصحيحة )+ و -(.
	- ٣-٣أعد تركيب الغطاء في مكانه.

#### **تنبيه:**

قد يتسبب االستخدام غير الصحيح للبطاريات في حدوث تثريب أو انفجار. لذا تأكد من اتباع اإلرشادات أدناه:

- ضع بطاريتين AAA مع مراعاة وضع القطبية الصحيحة )+ و -(.
	- ً ال تستخدم نوعين مختلفين من البطاريات معا.
- تجنب استخدام بطارية جديدة مع بطاقة مستهلكة. وإال قد يتسبب ذلك في حدوث تسرب أو قصر عمر البطاريات.
- أخرج البطاريات الفارغة فورا لتجنب حدوث تسرب في حجيرة البطارية. يحظر لمس حامض البطاريات المكشوف، فقد يتسبب ذلك في إصابات جلدية.
	- مالحظة: أزل البطاريات من الحجيرة في حال عدم االستخدام لفترات طويلة.

#### **٢-٢٢٢٢٢التعامل مع وحدة التحكم عن بعد**

- يمنع تعريض وحدة التحكم عن بعد للسقوط أو الصدمات.
- يمنع دخول أي سائل إلى وحدة التحكم عن بعد. فإن دخلت المياه إلى وحدة التحكم عن بعد فامسحها بقطعة قماش جافة على الفور.
	- تجنب وضع وحدة التحكم عن بعد بالقرب من مصادر الحرارة أو الرطبة
	- ال تحاول فك وحدة التحكم عن بُعد إال في حالة الحاجة إلى تركيب بطاريات جديدة فيها.

#### **٢-٢٢٢٢٢تشغيل نطاق وحدة التحكم عن بعد**

وجه الجزء العلوي الأمامي من وحدة التحكم عن بعد إلى المستشعر في الشاشة عندما تضغط على الأزرار. استخدم وحدة التحكم عن بُعد على مسافة أقل من ٦ م (اسحب العدسة لأسفل واستخدم وحدة التحكم عن بُعد من الأمام) / 19 ً قدما من مستشعر الشاشة، وبزاوية أفقية ورأسية تقل عن 20 درجة.

مالحظة: ٍ قد ال تعمل وحدة التحكم عن بعد بشكل صحيح عندما يكون مستشعر التحكم في الشاشة عن بعد تحت أشعة الشمس المباشرة أو اإلضاءة القوية، أو في حالة وجود عائق النتقال اإلشارات بين والشاشة.

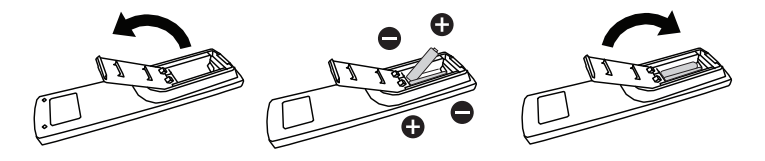

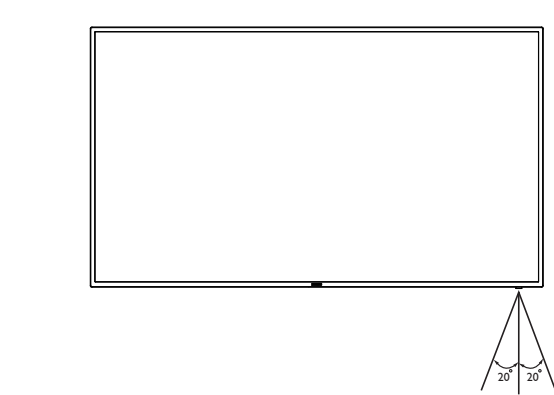

### **٢-٢٢٢استخدام المستشعر عن بعد ومؤشر الطاقة**

- ١-١اسحب العدسة إلى أسفل لتحسين أداء وحدة التحكم عن بعد وسهولة مالحظة معلومات مصباح حالة الطاقة.
	- ٢- اسحب العدسة لأعلى قبل تثبيت الشاشة لتطبيقات جدار شاشات الفيديو.
		- ٣-٣اسحب أو اضغط على العدسة إلى أن تصدر صوت نقرة.

<span id="page-15-0"></span>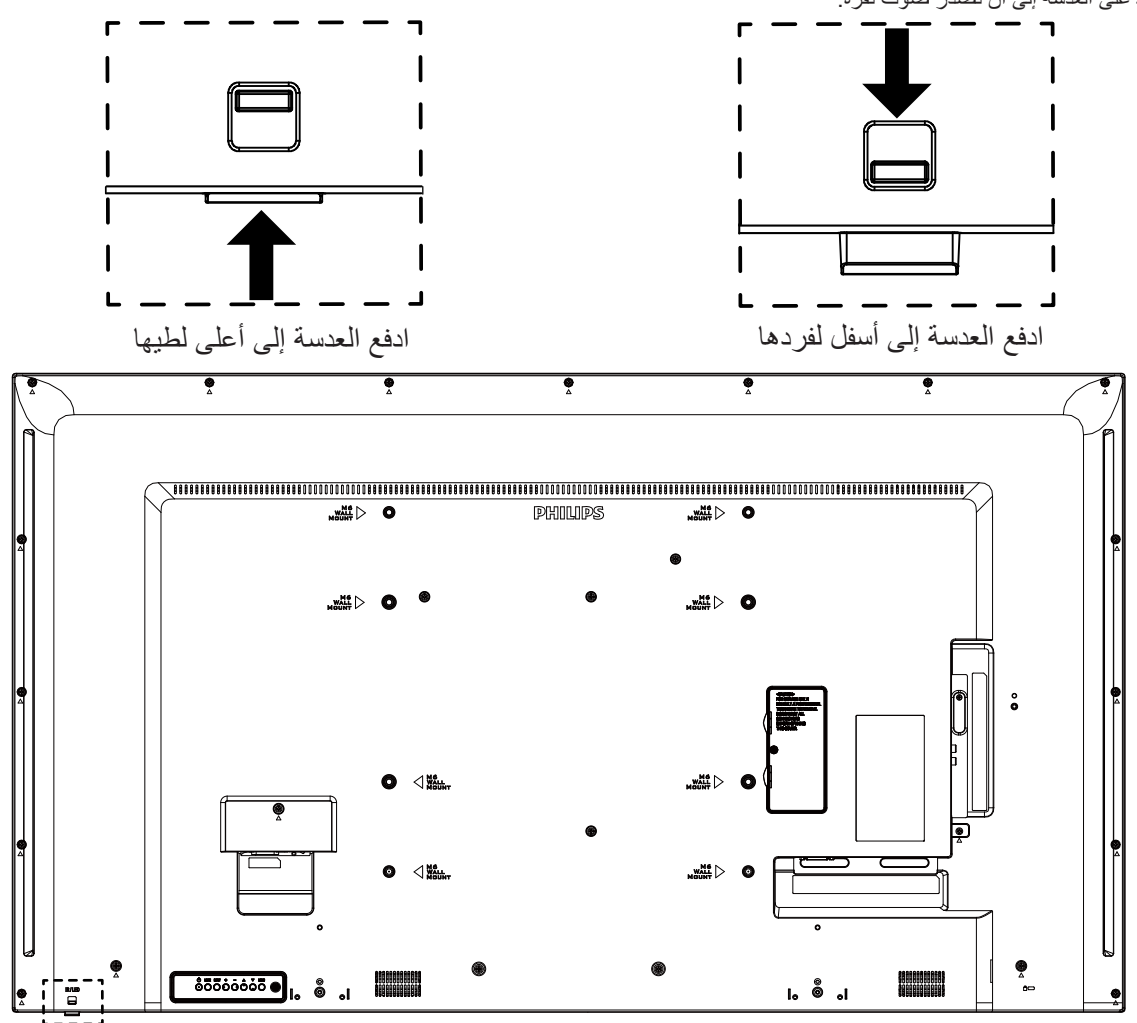

### **٢-٢٢٢غطاء USB**

 استخدم غطاء USB والمسامير اللولبية لتغطية ذاكرة USB وبطاقة SD Micro.

<span id="page-16-0"></span>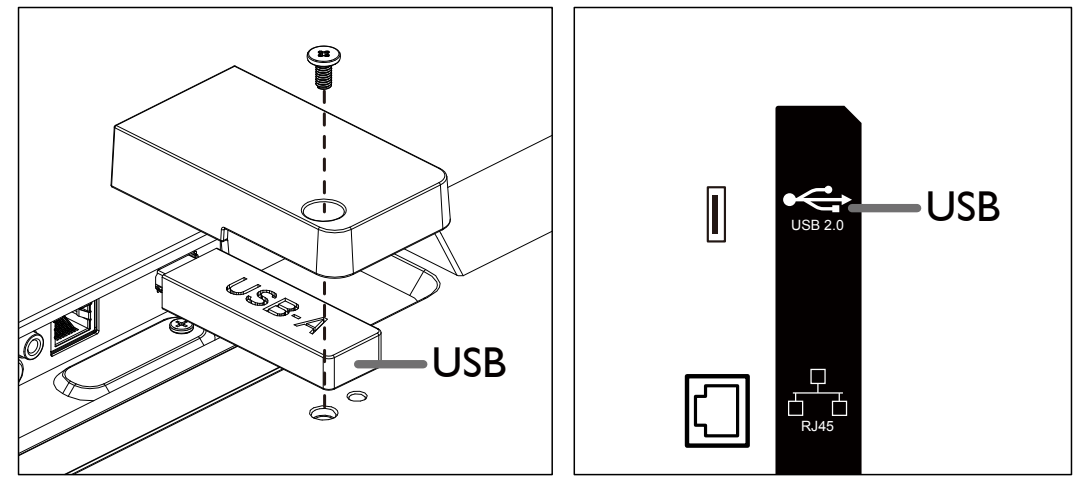

 الحد األقصى الموصى به لحجم ذاكرة USB: USB: 20( عرض( × 10 )ارتفاع( × 60 )عمق( مم

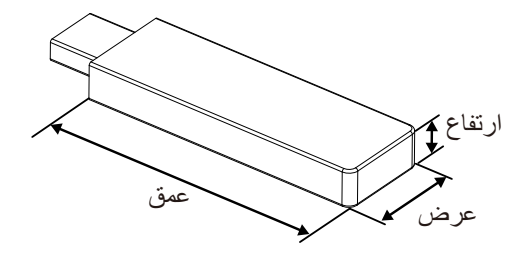

### **٢-٢٢٢Control Remote ُ( وحدة التحكم عن بعد(**

#### **٢-٢٢٢٢٢الوظائف العامة**

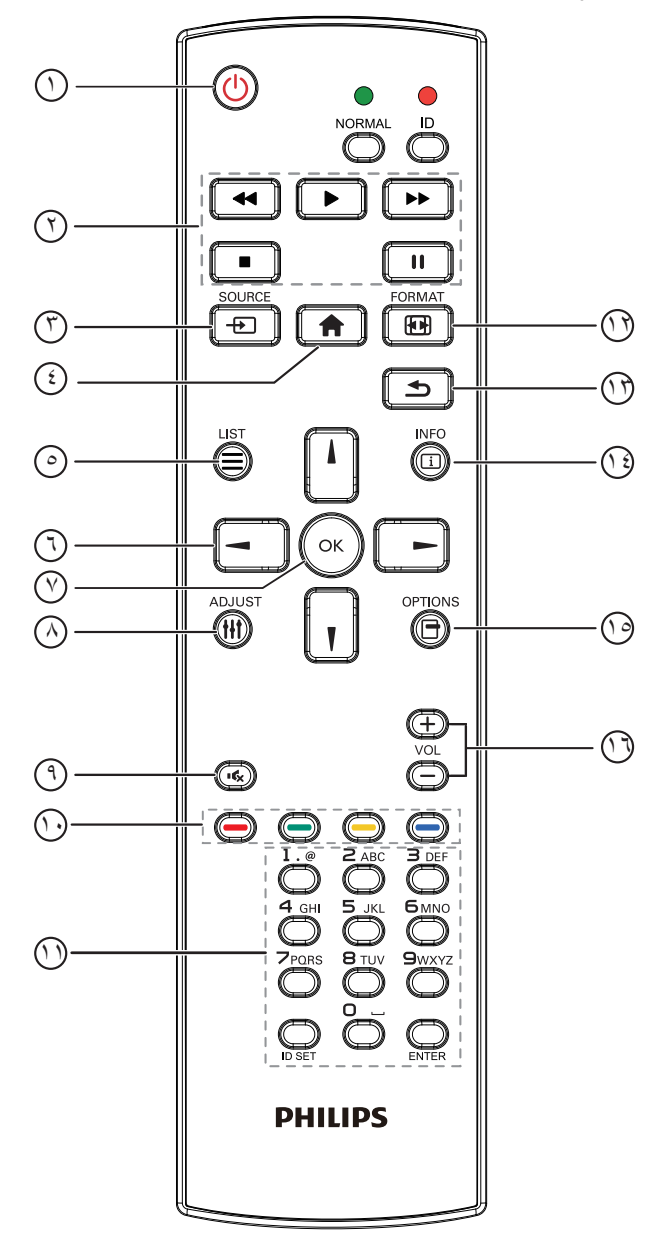

- <span id="page-17-0"></span>6 **] [ ] [ ] [ ] [ أزرار التنقل** التنقل بين القوائم وتحديد عنصر من العناصر.
	- 7 **زر ] [** تأكيد أحد اإلدخاالت أو االختيارات.
	- 8 **] [ زر الضبط** ذهاب إلى قائمة تعليمات "الضبط التلقائي " لدخل VGA فقط.
		- 9 **] [ زر كتم الصوت** كتم/إلغاء كتم الصوت.

# 10 **] [ ] [ ] [ ] [ األزرار الملونة**

- ال توجد وظائف.
- 11 **زر ]الرقم / تعيين الهوية / دخول[** إلدخال نص إلعداد الشبكة.

اضغط لتعيين هوية الشاشة. ارجع إلى .٢-٥-٢ هوية وحدة التحكم عن بُعد لمزيد من التفاصيل.

- 12 **] [ زر التنسيقات** يتيح تغيير تنسيق الصورة.
- 13 **] [ زر الرجوع** رجوع إلى صفحة السابقة أو الخروج من الوظيفة السابقة.
	- 14 **] [ زر المعلومات** عرض معلومات عن إشارة الدخل الحالية.
		- 15 **] [ زر الخيارات** ال توجد وظائف.
		- 16 **] [ ] [ زر مستوى الصوت** ضبط مستوى الصوت.

1 **] [ زر الطاقة**

تشغيل وإيقاف تشغيل الشاشة.

- 2 **أزرار ]تشغيل[** التحكم في تشغيل ملفات الوسائط.
- 3 **] [ زر SOURCE( المصدر(** اختيار مصدر دخل.
	- 4 **] [ زر الصفحة الرئيسية**

الوصول إلى قائمة البيانات المعروضة على الشاشة )OSD).

5 **] [ زر القائمة**

ال توجد وظائف.

#### **ُ٢-٢٢٢٢٢ هوية وحدة التحكم عن بعد**

تعيين رقم هوية وحدة التحكم من بعد عند استخدام أكثر من شاشة.

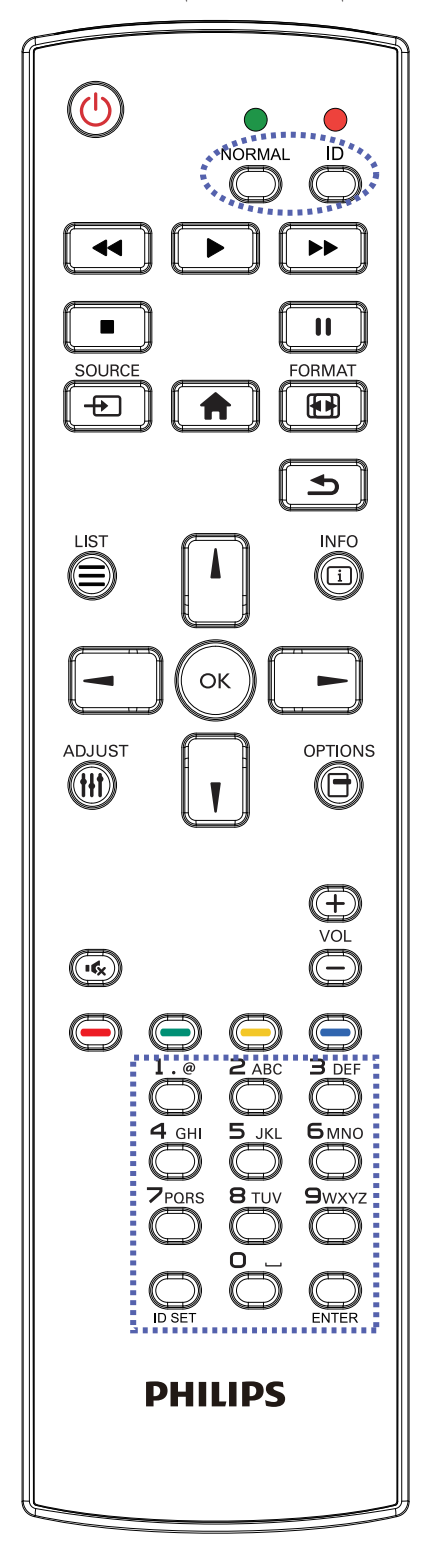

اضغط على زر ]**ID** ]ليومض مؤشر LED مرتين.

١-١اضغط على زر ]**SET ID** ]ألكثر من 1 ثانية للدخول على وضع الهوية. إضاءة المؤشر األحمر

يؤدي الضغط على زر ]**SET ID** ]مرة أخرى إلى الخروج من وضع الهوية. إيقاف إضاءة المؤشر الأحمر

اضغط على األرقام ]**0**[ ~ ]**9**[ لتحديد الشاشة المراد التحكم فيها. على سبيل المثال:اضغط على ]**0**[ و]**1**[ للشاشة رقم ،1 اضغط على ]**1**[ و]**1**[ للشاشة رقم .11

األرقام المتاحة هي ]**01**[ ~ ]**255**[.

- ٢- في حال عدم الضغط على أي زر خلال ١٠ ثوان يتم الخروج من وضع الهوية.
- ٣-٣في حال الضغط على زر خطأ انتظر لمدة 1 ثانية حتى ينطفئ مؤشر LED األحمر، ثم يضيء مرة أخرى، بعدها اضغط على األرقام الصحيحة.

٤-٤اضغط على زر ]**ENTER** ]لتأكيد االختيار. إضاءة المؤشر األحمر مرتين ثم توقفه.

#### **مالحظة:**

- اضغط على زر ]**NORMAL**]. يومض مؤشر LED األخضر مرتين، ويدل ذلك على أن الشاشة في وضع التشغيل العادي.
	- من الضروري ضبط رقم الهوية لكل شاشة قبل تحديد رقم هويتها.

# **-٣ لتوصيل أجهزة خارجية**

### **٣-٣٣٣توصيل األجهزة الخارجية )VCD/VCR/DVD)**

### **٣-٣٣٣٣٣استخدام مدخل تشغيل الفيديو HDMI**

<span id="page-19-0"></span>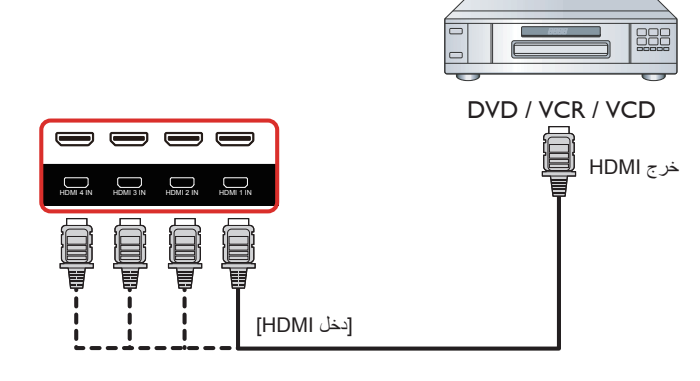

### **٣-٣٣٣توصيل جهاز كمبيوتر**

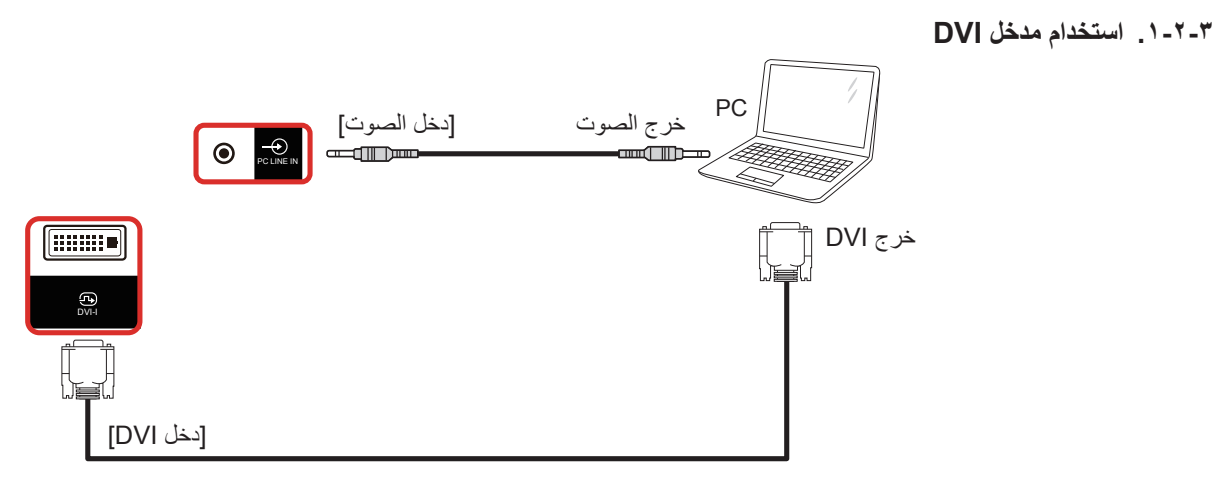

#### **٣-٣٣٣٣٣استخدام مدخل HDMI**

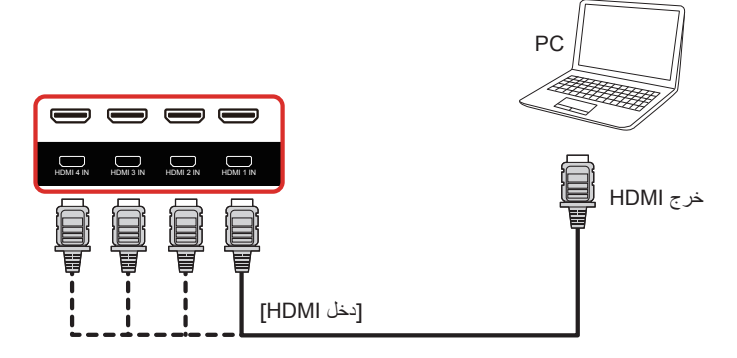

### **٣-٣٣٣توصيل أجهزة الصوت**

**٣-٣٣٣٣٣توصيل جهاز صوت خارجي**

<span id="page-20-0"></span>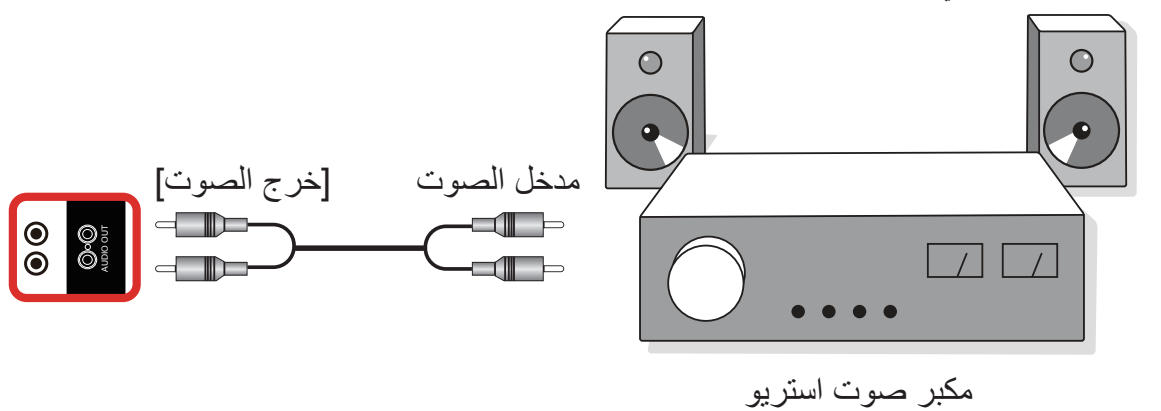

### **٣-٣٣٣توصيل شاشات عرض متعددة في سلسلة متصلة على التوالي**

يمكن ربط العديد من الشاشات في سلسلة متصلة على التوالي في بعض استخدامات لوحات العرض.

### **٣-٣٣٣٣٣اتصال وحدة التحكم في الشاشة**

وصل موصل [خرج RS232] الخاص بـ الخاص بشاشة ١ بموصل [دخل RS232] الخاص بـ الخاص بشاشة ٢.

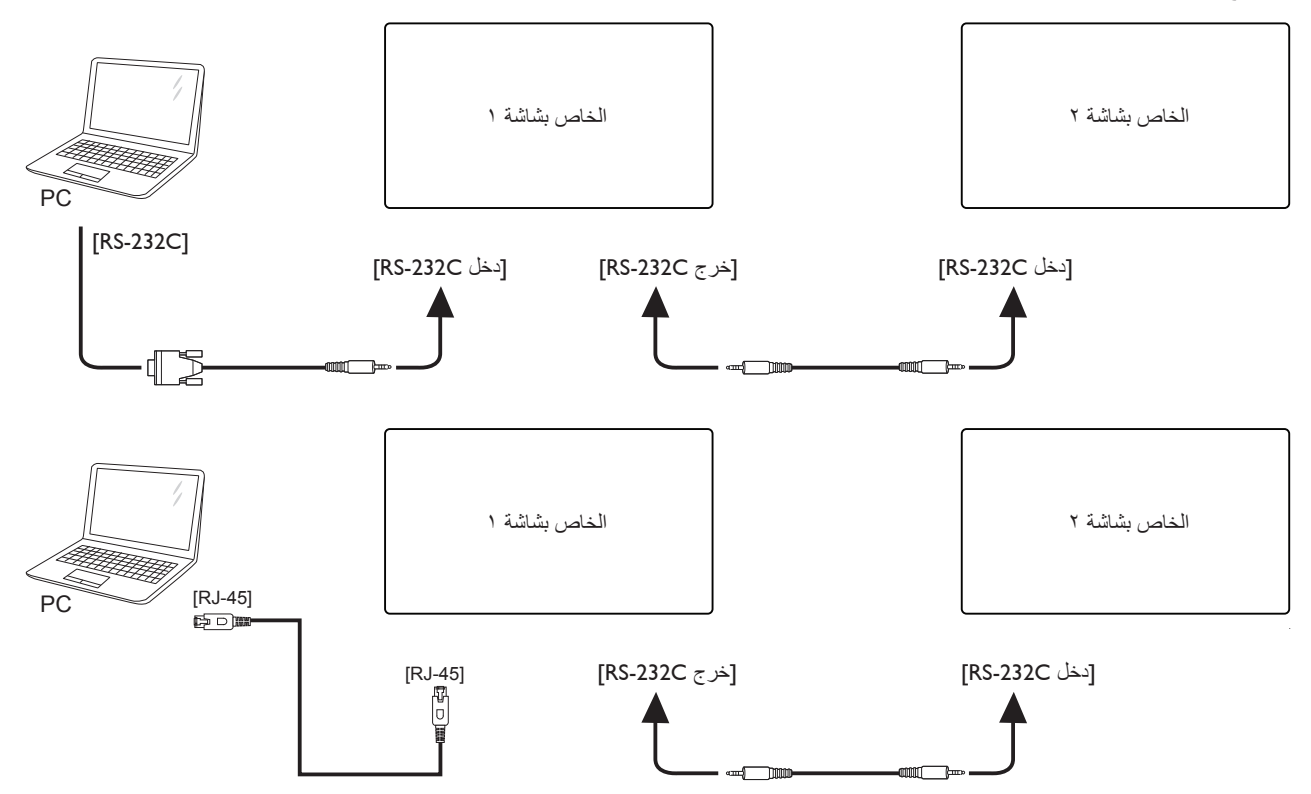

<span id="page-21-0"></span>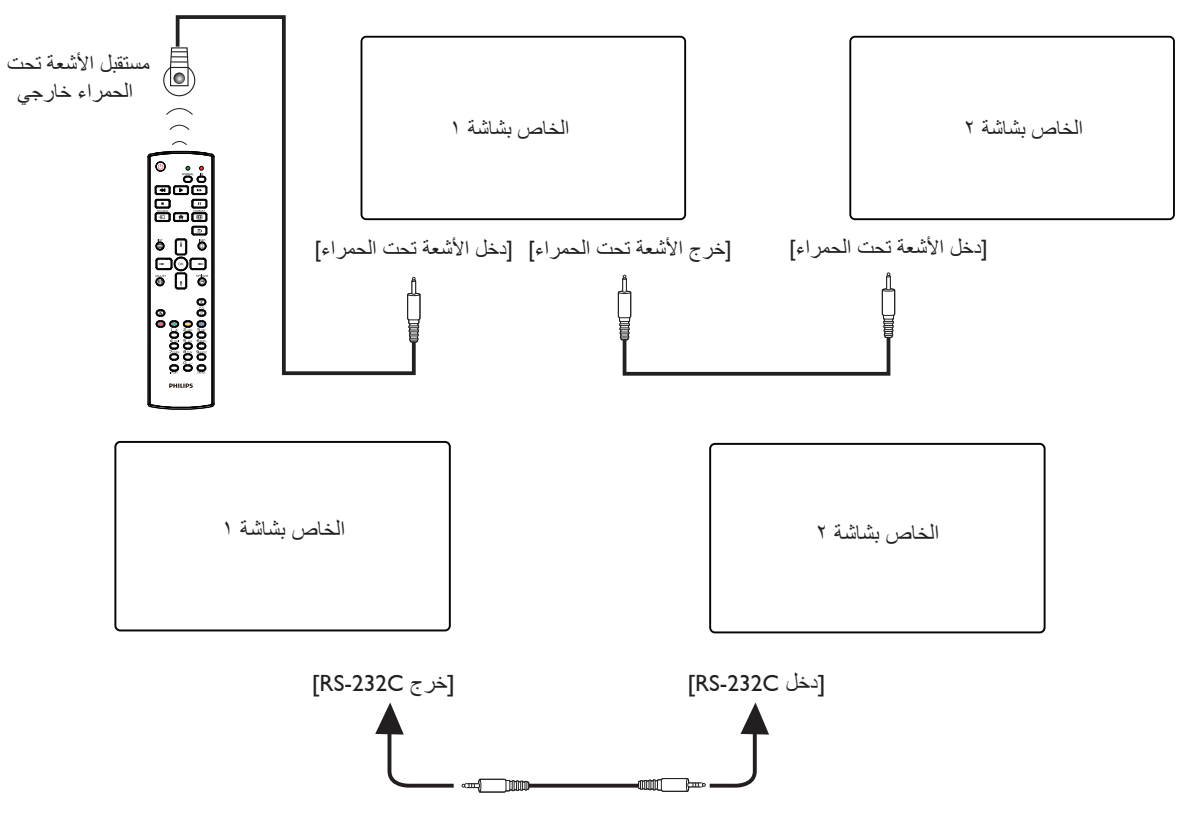

مالحظات:

- ١-١يتوقف حساس وحدة التحكم عن بُعد الخاص بالشاشة إذا تم توصيل ]IN IR].
	- ٢-٢يدعم توصيل التكرار باألشعة تحت الحمراء حتى 9 شاشات.
- ٣-٣يدعم التوصيل التسلسلي باألشعة تحت الحمراء عبر 232RS حتى 9 شاشات.

### **٣-٣٣٣التوصيل التمريري لألشعة تحت الحمراء**

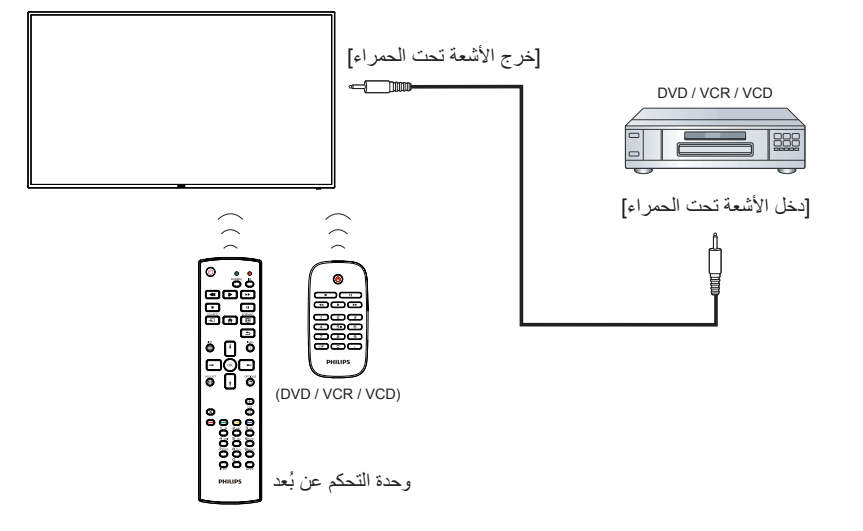

### **-٤ قائمة البيانات المعروضة على الشاشة )OSD)**

فيما يلي نعرض نظرة عامة على قائمة البيانات المعروضة على الشاشة )OSD)، بحيث يمكن الرجوع إليها لمزيد من المعلومات عن ضبط الشاشة.

### **٤-٤٤٤التنقل في قائمة OSD**

**٤-٤٤٤٤٤يمكنك التنقل في قائمة OSD باستخدام وحدة التحكم عن بعد**

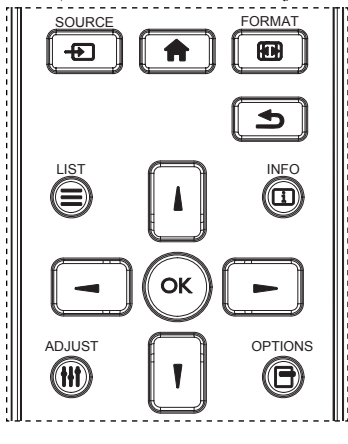

- -١ اضغط على زر ] [ في وحدة التحكم عن بُعد لعرض قائمة OSD.
	- -٢ اضغط على زر ] [ أو ] [ الختيار العنصر المراد ضبطه.
	- -٣ اضغط على زر ]موافق[ أو ] [ للدخول إلى القائمة الفرعية.
- -٤ في القائمة الفرعية، اضغط على زر] [ أو ] [ للتبديل بين العناصر، اضغط على زر ] [ أو ] [ لضبط اإلعدادات. في حال وجود قائمة فرعية، اضغط على زر [موافق] أو [—] للدخول إلى القائمة الفرعية.
- -٥ اضغط على زر ] [ للرجوع إلى القائمة السابقة، أو على زر ] [ للخروج من قائمة المعلومات المعروضة.

### **٤-٤٤٤٤٤التنقل بين قائمة OSD باستخدام أزرار التحكم في جهاز العرض**

- -١ اضغط على زر MENU[ قائمة[ لعرض قائمة OSD.
- -٢ اضغط على زر ] [ أو ] [ الختيار العنصر المراد ضبطه.
	- -٣ اضغط على زر ] [ للدخول إلى القائمة الفرعية.
- ٤- في القائمة الفرعية، اضغط على زر [▲] أو [▼] للتبديل بين العناصر، اضغط على زر [十] أو [一] لضبط الإعدادات. إذا كان هناك قائمة فرعية، اضغط على زر [十 [ للدخول إليها.
	- -٥ اضغط على زر ]MENU ]للرجوع إلى القائمة السابقة، أو استمر في الضغط على زر ]MENU ]للخروج من قائمة المعلومات المعروضة.

<span id="page-22-0"></span>**٤-٤٤٤نظرة عامة على قائمة البيانات المعروضة على الشاشة )OSD)**

#### **٤-٤٤٤٤٤الصورة**

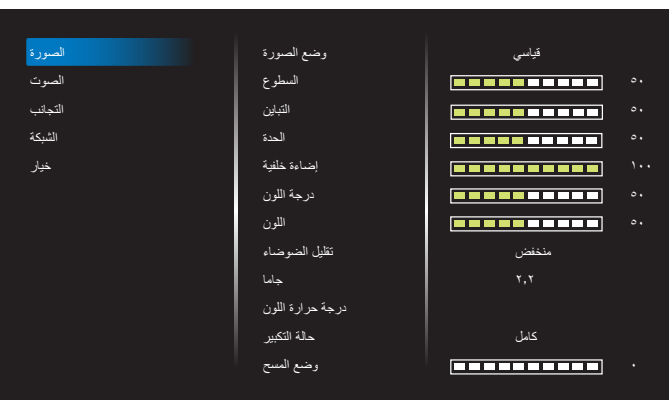

#### **وضع الصورة**

يتيح اختيار إعداد الصورة المحدد مسبقًا.

#### **السطوع** يتيح ضبط درجة سطوح تباين اإلضاءة الخلفية للشاشة.

**التباين**

ضبط معدل التباين إلشارة الدخل.

#### **الحدة**

هذه الوظيفة قادرة رقميا على الحفاظ على صورة واضحة في أي توقيت. اضبط حدة الصورة حسب وضع الصورة المستخدم.

#### **إضاءة خلفية**

يتيح ضبط درجة سطوح تباين اإلضاءة الخلفية للشاشة. ملاحظة:يعتبر وضع الصور sRGB وضعًا قياسيًا ولا يمكن تعديله.

#### **درجة اللون )تدرج اللون(**

ضبط درجة لون الشاشة. اضغط على زر + لجعل درجة األلوان خضراء. اضغط على زر + لجعل درجة األلوان أرجوانية. مالحظة:ال يستخدم إال مع وضع VIDEO.

#### **اللون )تشبع(**

ضبط درجة تشبع الألوان. اضغط على زر + لزيادة عمق اللون. اضغط على زر - لخفض عمق اللون. مالحظة:ال يستخدم إال مع وضع VIDEO

#### **تقليل الضوضاء**

خفض تشويش الصورة.

#### **جاما**

ضبط جاما. ويشير ذلك إلى منحنى سطوع دخل اإلشارة. أختر قيمة من }أصلي{ / }2-2{ / {2-1} / {جاما S}) / {D-image}. ملاحظة:يعتبر وضع الصور sRGB وضعًا قياسيًا ولا يمكن تعديله.

### **درجة حرارة اللون**

ضبط تدرج الألوان. تصبح الصورة أكثر حمرة بانخفاض قيمة درجة حرارة اللون، وتصبح أكثر زرقة مع تناقص القيمة.

#### **حالة التكبير**

#### 4HDMI3/HDMI2/HDMI1/HDMI/DVI/VGA:{ كامل{ / }3:4{ / }حقيقي{ /  $\{9:17\}$

 $\{1:\{1\} / \{T:\xi\} / \{\Delta\} \}$ :USB

يكون وضع الزووم "كامل" عند التجانب.

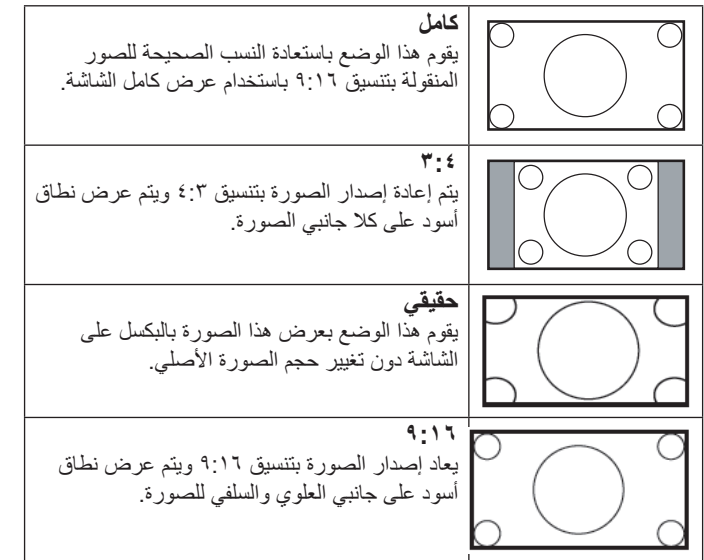

#### **وضع المسح**

يغير هذا الوضع من مساحة العرض للصورة.

#### **إعادة تعيين الصورة**

يتيح إعادة ضبط جميع إعدادات الصورة إلى أوضاع المصنع االفتراضية. حدد "**نعم**" واضغط على زر "**ضبط**" الستعادة بيانات إعادة ضبط المصنع. اضغط على زر "**خروج**" لإللغاء والعودة إلى القائمة السابقة.

#### **٤-٤٤٤٤٤الصوت**

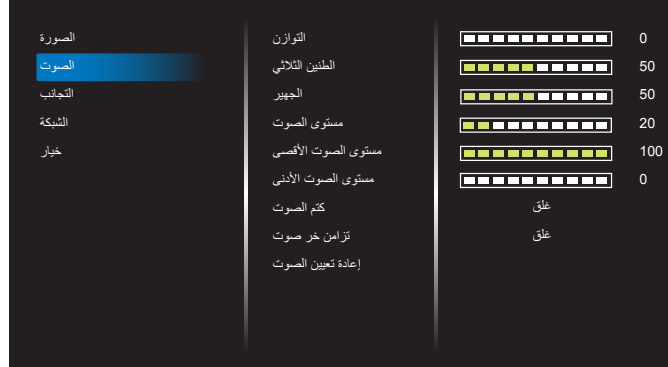

#### **التوازن**

ضبط هذه الخاصية يضمن توازن مخرج الصوت يمينًا ويسارًا.

#### **الطنين الثالثي**

يضبط هذا الخيار زيادة المستويات المرتفعة من الصوت أو خفضها.

#### **الجهير**

يضبط هذا الخيار زيادة المستويات المنخفضة من الصوت أو خفضها.

### **مستوى الصوت**

ضبط مستوى الصوت.

#### **مستوى الصوت األقصى**

لضبط القيود التي يضعها المستخدم على الحد الأقصى في إعدادات الصوت، يؤدي ذلك إلى إيقاف مستوى الصوت عند المستوى المعين.

#### **مستوى الصوت األدنى**

يضبط هذا الخيار التحديد الحد األدنى من إعدادات مستوى الصوت.

#### **كتم الصوت**

يُستخدم هذا الخيار لغلق/فتح خاصية كتم الصوت.

#### **تزامن خر صوت**

تمكين/تعطيل ضبط خرج الصوت (خط الخرج) وجعله يتزامن مع السماعات الداخلية. **إعادة تعيين الصوت**

يعيد هذا الخيار ضبط كل الإعدادات في قائمة الصوت إلى قيم المصنع المحددة مسبقًا.

#### **٤-٤٤٤٤٤التجانب**

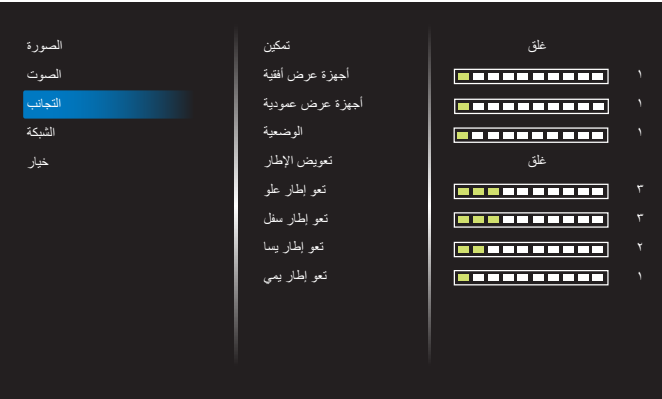

قم بإنشاء مصفوفة بعرض شاشة واحدة (حائط فيديو) تتكون من ٢٢٥ مجموعة عرض )**حتى 15 مجموعة في الجانب الرأسي و 15 مجموعة في الجانب األفقي**(.

#### **التمكين**

تمكين أو تعطيل وظيفة التجانب. في حالة اختيار }**فتح**{ تقوم الشاشة بتطبيق اإلعدادات في }**أجهزة عرض أفقية**{ و}**أجهزة عرض عمودية**{ و}**الوضعية**{ و}**تعويض اإلطارات**{.

#### **أجهزة عرض أفقية**

تعيين عدم الشاشات في الجانب األفقي.

#### **أجهزة عرض عمودية**

تعيين عدم الشاشات في الجانب الرأسي.

#### **الوضعية**

ضبط وضعية شاشة العرض هذه في مصفوفة الشاشات.

على سبيل المثال: مصفوفة شاشة 2 × 2 )4 شاشة( أجهزة عرض أفقية = شاشات 2 أجهزة عرض عمودية = شاشات 2

أجهزة عرض أفقية

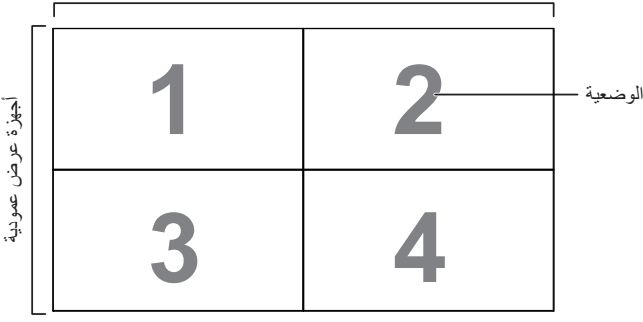

على سبيل المثال: مصفوفة شاشة 5 × 5 )25 شاشة( أجهزة عرض أفقية = شاشات 5

أجهزة عرض عمودية = شاشات 5

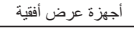

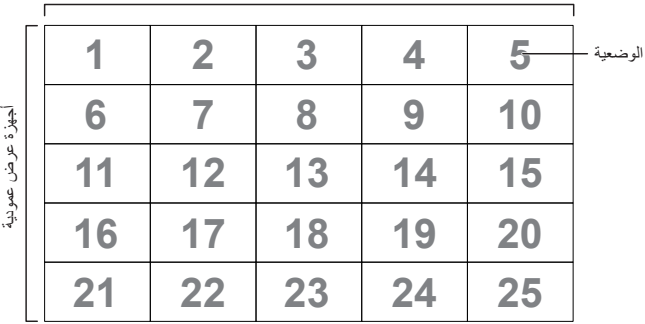

#### **تعويض اإلطار**

تشغيل وظيفة تعويض اإلطارات أو إيقافها. في حالة اختيار }**فتح**{ تضبط شاشة العرض الصورة لتعويض عرض حواف الشاشة لعرض الصورة بشكل دقيق.

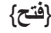

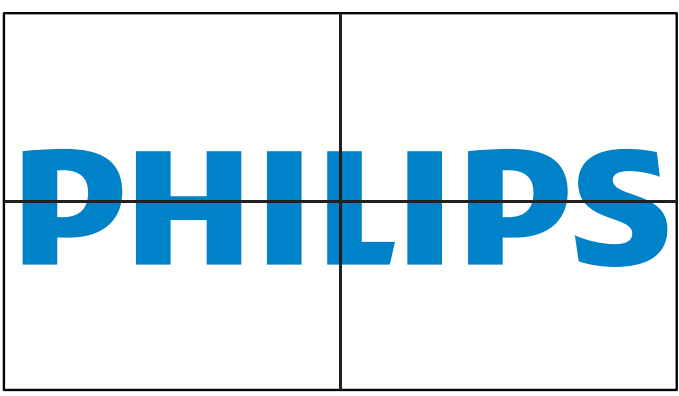

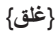

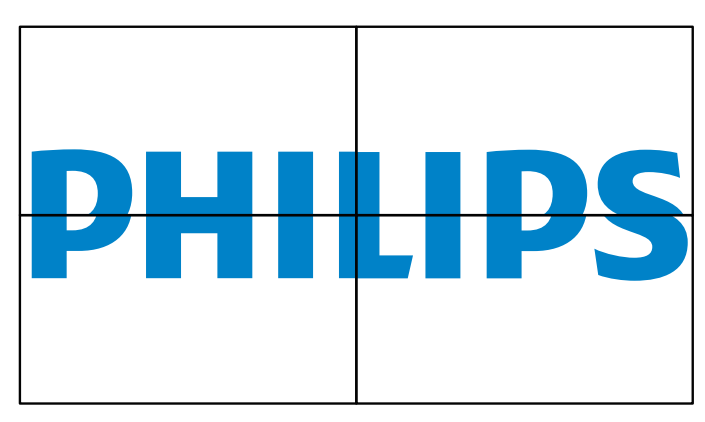

#### **تعو إطار علو**

ضبط تعويض الإطار الأفقي.

**تعويض اإلطارأسفل** ضبط تعويض اإلطار السفلي.

**تعو إطار يسا** ضبط تعويض الإطار الأيسر.

### **تعو إطار يمي**

ضبط تعويض الإطار الأيمن.

**٤-٤٤٤٤٤الشبكة**

| الصورة  | <b>DHCP</b> | غلق                   |
|---------|-------------|-----------------------|
| الصوت   | عنوان IP    | ×,<br>ä,<br>ä,        |
| التجانب | قناع الشبكة | ×.<br>×.<br>٠         |
| الشبكة  | البوابة     | $\sim$<br>$\sim$<br>٠ |
| خبار    | Set         |                       |
|         |             |                       |
|         |             |                       |
|         |             |                       |
|         |             |                       |
|         |             |                       |
|         |             |                       |
|         |             |                       |
|         |             |                       |

#### **DHCP**

يتيح اختيار طريقة قيام هذه الشبكة بتعيين عنوان إلى مصدر الشبكة. )**فتح**: DHCP وعنوان IP تلقائي . **غلق**: عنوان IP ثابت)<sub>.</sub> في حال ضبط DHCP على تشغيل، فإن الجهاز يحتاج إلى عنوان ما ويخصصه له في كل مرة يتم تشغيله فيها، وإذا لم يتم توفير عنوان، يجب أن تطلب إعدادات IP المناسبة من مدير الشبكة.

#### **عنوان IP/قناع الشبكة/البوابة/تعيين**

أدخل عنوان IP/قناع الشبكة/البوابة/تعيين.

#### **٤-٤٤٤٤٤الخيار**

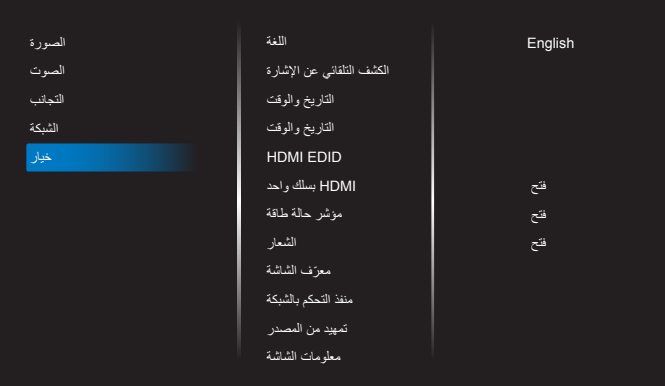

#### **اللغة**

يحدد لغة قائمة المعلومات المعروضة على الشاشة.

#### **الكشف التلقائي عن اإلشارة**

ً تسمح هذه الوظيفة للنظام باكتشاف مصادر اإلشارات المتاحة وعرضها تلقائيا.

 }**غلق** ً { - بمجرد توصيل أحد المدخالت يمكن تحديده يدويا.

إذا كان للدخل المحدد إشارة فاضبط النظام على عرض الصورة تلقائيًا وفقًا لترتيب البحث الخاص بكل اختيار.

وتتمثل الخيارات المتاحة فيما يلي: }**تلقائي**{ / }**تجاوز الفشل**{

- }**تلقائي**{: USB>4-HDMI> 3-HDMI> 2-HDMI> 1-HDMI> -I-DVI> -VGA.
	- }**تجاوز الفشل**{
	- تجاوز الفشل :1 وضع من تحديد المستخدم. افتراضي1: HDMI.  $\overline{\phantom{a}}$
	- تجاوز الفشل :2 وضع من تحديد المستخدم. افتراضي1: HDMI.  $\overline{a}$
	- تجاوز الفشل :3 وضع من تحديد المستخدم. افتراضي1: HDMI.  $\sim$
	- تجاوز الفشل :4 وضع من تحديد المستخدم. افتراضي1: HDMI.  $\overline{a}$
	- تجاوز الفشل :5 وضع من تحديد المستخدم. افتراضي1: HDMI. $\overline{a}$

- تجاوز الفشل :6 وضع من تحديد المستخدم. افتراضي1: HDMI.
- تجاوز الفشل :7 وضع من تحديد المستخدم. افتراضي1: HDMI.

#### **التاريخ والوقت**

تتيح ضبط الوقت والتاريخ الحالي للساعة الداخلية لهذه الشاشة.

مالحظات:

تعريف وإجراءات التوقيت الصيفي.

يُعَد الاستخدام الحالي للتوقيت الصيفي أداة تذكير لمن لا يعرف كيفية ضبط الساعة على التوقيت الصيفي.

ً ال يتم ضبط ساعة قياس الوقت الحقيقي تلقائيا. تكمن المشكلة في عدم وجود قواعد متفق عليها حول موعد ضبط الساعة حسب المنطقة أو البلد. ولحل هذه المشكلة يجب أن يكون ً المستخدم قادرا على ضبط وقت بدء التوقيت الصيفي. عندما يكون ضبط التوقيت الصيفي قيد التشغيل (يمكن تحديده من قِبل المستخدم)، يجب أن يتم ضبط ساعة الوقت الحقيقي في وقت وتاريخ تشغيل التوقيت الصيفي وإيقافه. يجب تقديم الساعة ساعة واحدة عند الساعة 2 في تاريخ بدء التوقيت الصيفي. يجب تأخير الساعة ساعة واحدة عند الساعة 2 في نهاية التوقيت الصيفي.

يجب استبدال عنصر قائمة تشغيل/إيقاف تشغيل التوقيت الصيفي الموجود بالقائمة ذات التكوين التالي:

يفتح عنصر القائمة }**saving Daylight**( }**التوقيت الصيفي**( قائمة فرعية تحتوي على العناصر التالية:

- عنصر القائمة }**تاريخ بدء توفير استهالك الطاقة في النهار**{ عنصر التحديد األحد }**األول، الثاني، الثالث، الرابع، األخير**{ من عنصر التحديد }**12-1 شهر**{
- عنصر القائمة }**تاريخ انتهاء توفير استهالك الطاقة في النهار**{ عنصر التحديد األحد }**األول، الثاني، الثالث، الرابع، األخير**{ من عنصر التحديد }**12-1 شهر**{
	- عنصر القائمة }**وقت التصحيح**{ عنصر التحديد }**،0.5 ،1.0 ،1.5 2.0**{ ساعة
- عنصر القائمة }**saving Daylight**( }**التوقيت الصيفي**( عنصر التحديد }**فتح، غلق**{

ً عندما يكون "التوقيت الصيفي" قيد التشغيل يتم ضبط ساعة الوقت الفعلي تلقائيا في التوقيت الصيفي (على سبيل المثال: ٥ أبريل ٢٠١٥ و ٠٠. ٠٠ ص:يتم تأخير الوقت ساعة واحدة أو في ٢٥ أكتوبر ٢٠١٥، الساعة ٢٠:٠٠ يتم تقديم الوقت ساعة واحدة).

#### **الجدول**

تسمح لك هذه الوظيفة إعداد ما يصل إلى ٧ (سبعة) فترات زمنية مجدولة مختلفة لهذه الشاشة للتفعيل.

فيمكنك تحديد:

- وقت تشغيل الشاشة وإيقاف تشغيلها.
- أيام الأسبوع التي يتم تفعيل هذه الشاشة فيها.
- أي مصدر دخل سوف تستخدمه هذه الشاشة لكل فترة تفعيل مجدولة.
- مالحظة: يوصى بإعداد التاريخ والوقت الحالي في قائمة }**التاريخ والوقت**{ قبل استخدام هذه الوظيفة.
	- -١ اضغط على زر ]موافق[ أو ] [ للدخول إلى القائمة الفرعية.

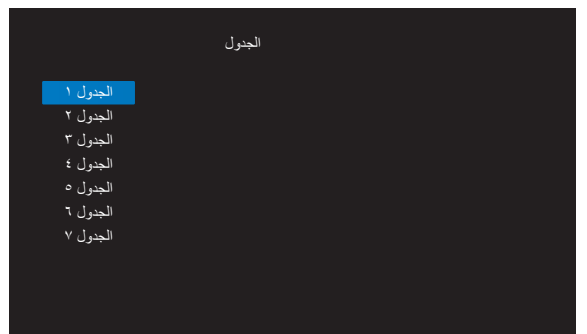

-٢ اضغط على زر ] [ أو ] [ الختيار عنصر جدولة )رقم العنصر 1 ~ 7(، واضغط على زر [موافق] أو [—] للدخول إلى القائمة الفرعية.

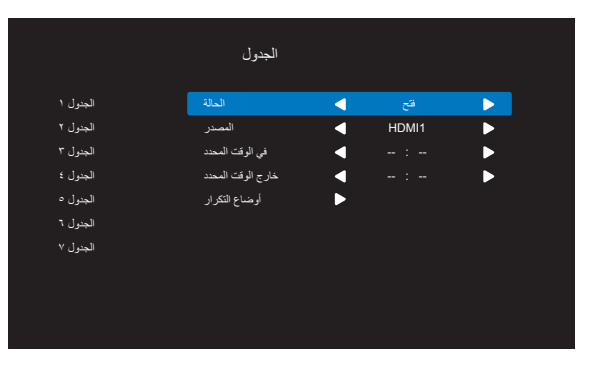

- }**الحالة**{ اضغط على زر ] [ أو ] [ الختيار فتح أو غلق.
- }**المصدر**{ اضغط على زر ] [ أو ] [ الختيار مصدر الدخل.
- }**في الوقت المحدد**{ اضغط على زر ] [ أو ] [ للضبط ويتم تشغيل الشاشة في الوقت المحدد.
	- }**خارج الوقت المحدد**{ اضغط على زر ] [ أو ] [ للضبط ويتم إيقاف الشاشة في الوقت المحدد. اترك خيار الساعة والدقيقة فارغة إذا كنت ال ترغب في استخدام وظيفة جدول التشغيل أو اإليقاف.
	- }**أوضاع التكرار**{ اضغط على زر ] [ لتحديد في أي يوم من األسبوع يم سريان هذا العنصر من الجدول، ثم اضغط على زر ]موافق[.
- -٣ إلجراء مزيد من إعدادات الجدول اضغط على ] [، ثم كرر الخطوات أعاله. توضح عالمة التحديد في المربع بجوار رقم عنصر الجدول الزمني أن الجدول الزمني المحدد قيد التنفيذ.

#### مالحظات:

- إذا تداخل الجدول الزمني، تأخذ أوقات التشغيل المجدولة أولوية على أوقات إيقاف تشغيل الطاقة المجدولة.
- إذا كان هناك عنصران بالجدول الزمني تم برمجتهما لنفس الوقت، تكون األولوية للجدول ذو الرقم الأكبر ٍ على سبيل المثال، إذا تم ضبط كل من عناصر الجدول الزمني رقم 1 ورقم 2 لتشغيل هذه الشاشة الساعة 7:00 ً صباحا وإيقاف تشغيلها الساعة 5:00 ً مساءا، سيتم تفعيل عنصر الجدول الزمني رقم 2 فقط.

#### **HDMI** EDID

تبديل نوع EDID HDMI:{ 1.4 HDMI}،{ 2.0 HDMI}.

#### **بسلك واحد HDMI**

- التحكم في وظيفة CEC
- }غلق{ يُستخدم هذا الخيار لتمكين وظيفة CEC( افتراضي(
	- }فتح{ يُ َمِكن CEC.

#### **مؤشر حالة طاقة**

اختر }غلق{ إليقاف تشغيل المؤشر.

#### **الشعار**

حدد {غلق} لتتوقف الشاشة عن عرض شعار PHILIPS عند تشغيلها.

#### **ّ معرف الشاشة**

اضبط رقم الهوية للتحكم في هذه الشاشة من خالل اتصال C232RS. يجب أن تحتوي كل شاشة على رقم هوية فريد عند توصيل مجموعات متعددة من الشاشة. يتراوح رقم معرف الشاشة ما بين 1 إلى .255

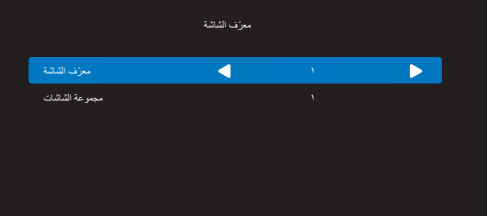

- }مجموعة الشاشات{
- }1-255{ }مجموعة الشاشات{ مدعومة. يكون اإلعداد االفتراضي .1

#### **منفذ التحكم بالشبكة.**

حدد أحد الخيارات التالية: }**232RS**> - **LAN** {/} **232RS**}.

#### **تمهيد من المصدر**

تحديد مصدر الدخل عند التمهيد.

اإلدخال:تحديد مصدر الدخل عند التمهيد.

بدون وظيفة تجاوز الفشل يقوم النظام بالحفاظ على المصدر حتى في حالة عدم وجود إشارة دخل.

#### **معلومات الشاشة**

عرض معلومات عن الشاشة، بما في ذلك مصدر الدخل والدقة واسم الطراز ونسخة البرامج الثابتة والرقم المسلسل وعنوان MAC.

#### **حفظ الطاقة**

الوضع 1 ]إيقاف TCP، إيقاف تلقائي[ الوضع 2 ]تشغيل TCP، تشغيل/إيقاف تلقائي[ أوضاع توفير الطاقة الوضع :1 غلق التيار المباشر -< إيقاف التشغيل. LED: أحمر حفظ الطاقة -< إيقاف التشغيل، مؤشر LED: أحمر الوضع ٢: غلق التيار المباشر: إيقاف التشغيل، مؤشر LED: أحمر حفظ الطاقة -< توفير الطاقة. LED: برتقالي. يمكن التنشيط.

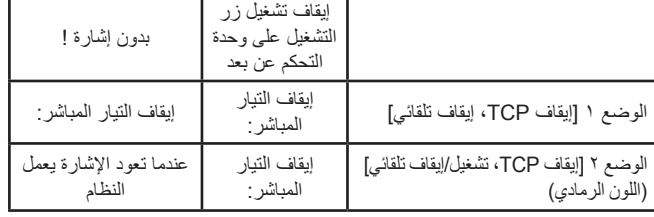

#### **تحديث بر ثاب**

تحديث برنامج scalar الثابت من خالل USB.

#### **ّع إعادة التعيين إلى إعدادات المصن**

إعادة تعيين جميع اإلعدادات المخصصة وإرجاعها إلى قيم المصنع االفتراضية.

#### **تعيين الخيار**

يقوم هذا اإلعداد بإعادة تعيين كل اإلعدادات في قائمة الخيارات إلى قيم المصنع المضبوطة مسبقًا.

### **-٥ تنسيقات الوسائط المدعومة**

### **صيغ الوسائط المتعددة لجهاز USB**

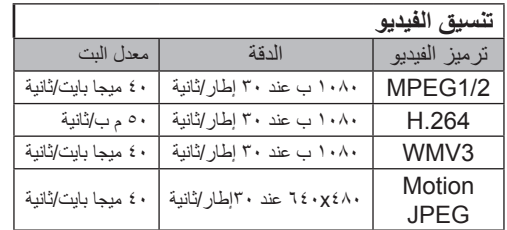

<span id="page-27-0"></span>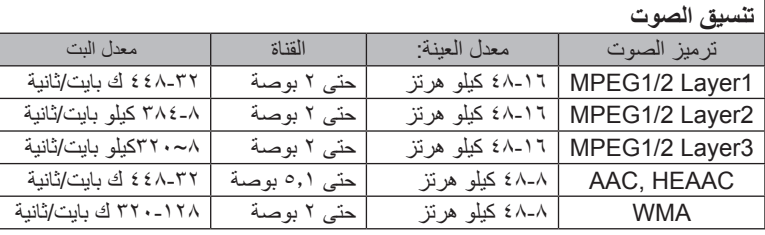

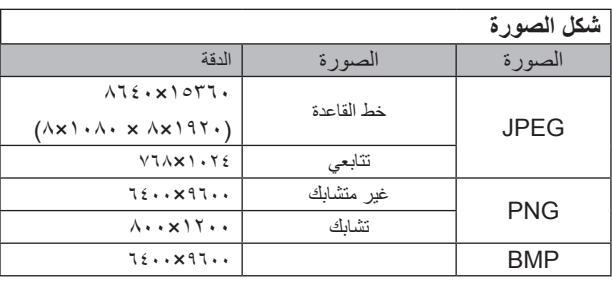

مالحظات:

- قد ال يعمل الصوت أو الفيديو في حال تجاوز معدل البت/معدل اإلطار المعياري للمحتويات، معدل اإلطار/ في الثانية المتوافق والمذكور في الجدول أعاله.
- وفي حال زيادة معدل البت أو معدل اإلطار الخاص بمحتويات الفيديو عن المعدل المذكور في الجدول أعاله، قد تتسبب هذه الزيادة في تقطيع مقاطع الفيديو أثناء التشغيل.

### **-٦ حل المدخل**

**دعم التوقيت:**

<span id="page-28-0"></span>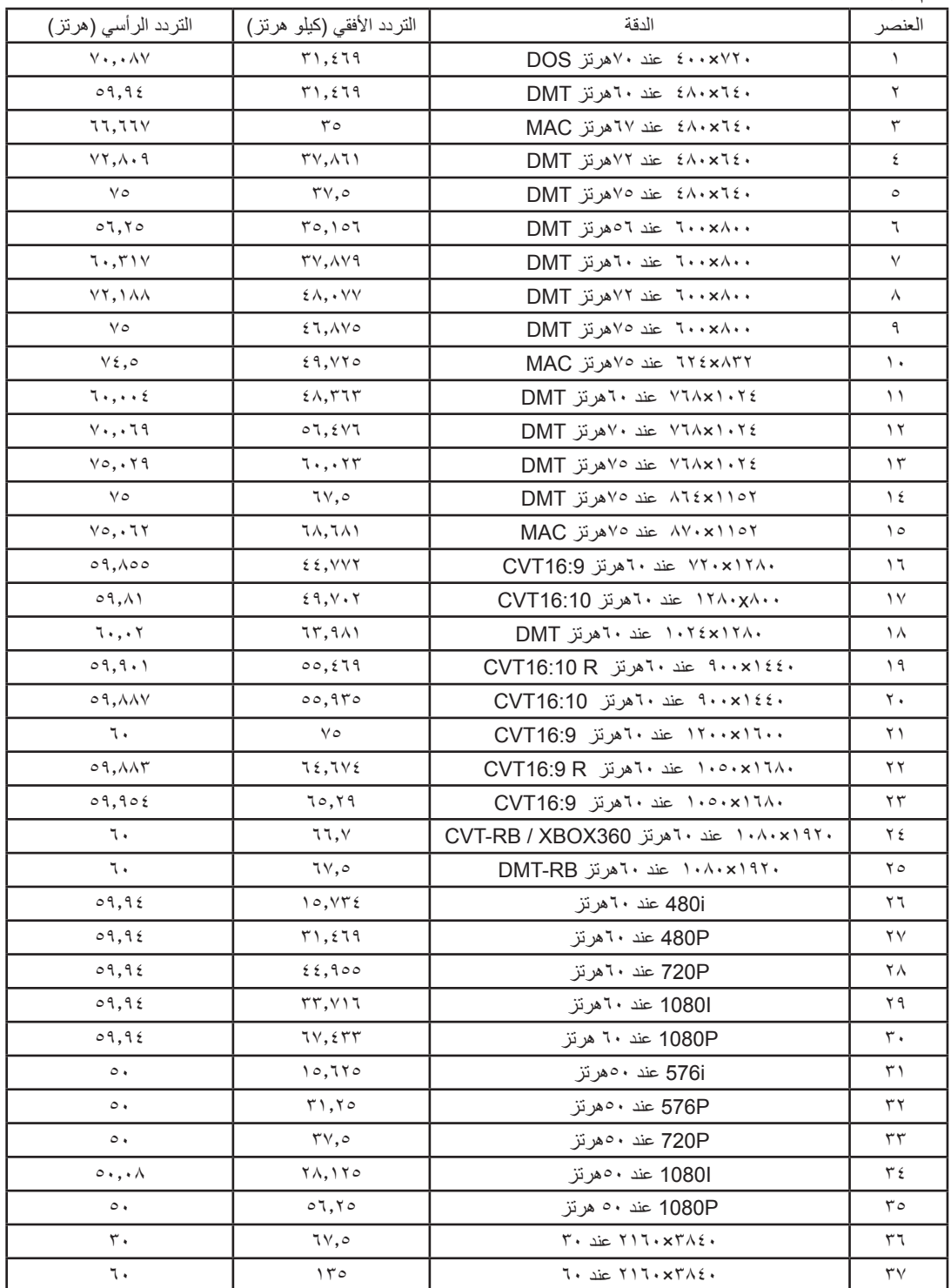

 تعتبر جودة نص الكمبيوتر مثالية في وضع UHD( 3840 × ،2160 60 هرتز(.

 ً قد تبدو شاشة عرض الكمبيوتر الخاص بك مختلفة تبعا للصنع )وإصدار Windows الخاص بك(.

 اطلع على كتيب تعليمات الكمبيوتر للحصول على معلومات حول توصيل الكمبيوتر بالشاشة.

• في حالة وجود وضع تحديد التردد الأفقي والرأسي، حدد ٦٠ هرتز (رأس الكين التي التي عض الحالات، قد تظهر بعض الإشارات غير الطبيعية (مثل الخطوط) على الشاشة عند إيقاف تشغيل الكمبيوتر (أو إذا تم فصل الكمبيوتر). إذا حدث ذلك، اضغط على زر [الإدخال] للدخول إلى وضع الفيديو. تأكد أيضًا من أن الكمبيوتر متصل.

 عندما تبدو اإلشارات المتزامنة األفقية غير منتظمة في وضع RGB، تحقق من وضع حفظ طاقة الكمبيوتر أو توصيالت الكبالت.

 يتوافق جدول إعدادات الشاشة مع معايير VESA/IBM، ويعتمد على الدخل التناظري.

 يعتبر وضع دعم DVI كنفس وضع دعم الكمبيوتر.

 يعتبر أفضل توقيت للتردد الرأسي لكل وضع هو 60 هرتز.

### **-٧ تنظيف الشاشة واكتشاف األخطاء وإصالحها**

#### **٧-٧٧٧التنظيف**

#### **توخي الحذر عند استخدام هذه الشاشة**

- <span id="page-29-0"></span>• تجنب وضع يديك أو أي جسم و بلو أي جسم آخر بالقرب الخاصة بالشاشة. إذ أن الجزء العلوي من هذه الشاشة عادة ما يكون ساخنًا جدًا بسبب الحرارة العالية لهواء ً العادم الذي يصدر من فتحات التهوية. ومن الممكن حدوث حروق أو إصابات شخصية إذا اقترب أي عضو من أعضاء الجسم بدرجة كبيرة جدا. وقد يتسبب وضع أي جسم بالقرب من أعلى هذه الشاشة في تلف هذا الجسم نتيجة للحرارة باإلضافة إلى تلف الشاشة نفسها.
	- تأكد من فصل جميع الكبلات قبل نقل الشاشة. فقد يتسبب نقل الشاشة مع توصيل كبلاتها في تلف الكبلات، الأمر الذي قد يؤدي إلى نشوب حريق أو صدمة كهربائية.
		- افصل قابس الطاقة من مأخذ التيار في الحائط كإجراء سالمة قبل القيام بتنظيف الشاشة أو إجراءات الصيانة.

#### **تعليمات تنظيف اللوحة األمامية**

- تمت معالجة مقدمة هذه الشاشة بصفة خاصة. لذا قم بمسح السطح بقطعة قماش نظيفة أو قماش ناعم خالٍ من الوبر
- في حالة اتساخ السطح، بلِّل قطعة من القماش الناعم الخال من التم لن منظف معلى المعالم المعائل النسائل النظم الزائد. ثم امسح سطح هذه الشاشة لإزالة الغبار. وبعد ذلك استخدم قطعة قماش جافة من نفس النوع للتجفيف.
	- ال تخدش سطح الشاشة أو تطرق عليه بأصابعك أو بأجسام حادة من أي نوع.
		- ِ ال تستخدم المواد الطيارة مثل بخاخ الحشرات، والمذيبات، والثنر.

#### **تعليمات تنظيف حاوية الشاشة**

- في حالة اتساخ حاوية الشاشة، امسحها بقطعة قماش جافة وناعمة.
- في حالة اتساخ حاوية الشاشة للغاية، بلِّل قطعة قماش خال من الوبر في محلوف محلول من المحلول من الكبر كمية من الرطوبة بقدر الإمكان. ثم امسح حاوية الشاشة ۖ واستخدم قطعة قماش جافة أخرى للمسح حتى يجف السطح.
- ال تجعل أي سائل أو منظف يالمس سطح هذه الشاشة. وفي حالة تخلل الماء أو الرطوبة داخل الجهاز، قد تحدث مشكالت في التشغيل أو مخاطر التعرض لصدمة أو مخاطر كهربائية.
	- ال تخدش حاوية الشاشة أو تطرق عليها بأصابعك أو بأجسام حادة من أي نوع.
	- ِ ال تستخدم المواد الطيارة مثل بخاخ الحشرات والمذيبات والثنر على حاوية الشاشة.
	- ال تضع أي شيء مصنوع من المطاط أو البولي فينيل كلوريد بالقرب من حاوية الشاشة لفترات طويلة.

### **٧-٧٧٧استكشاف المشكالت وإصالحها**

<span id="page-30-0"></span>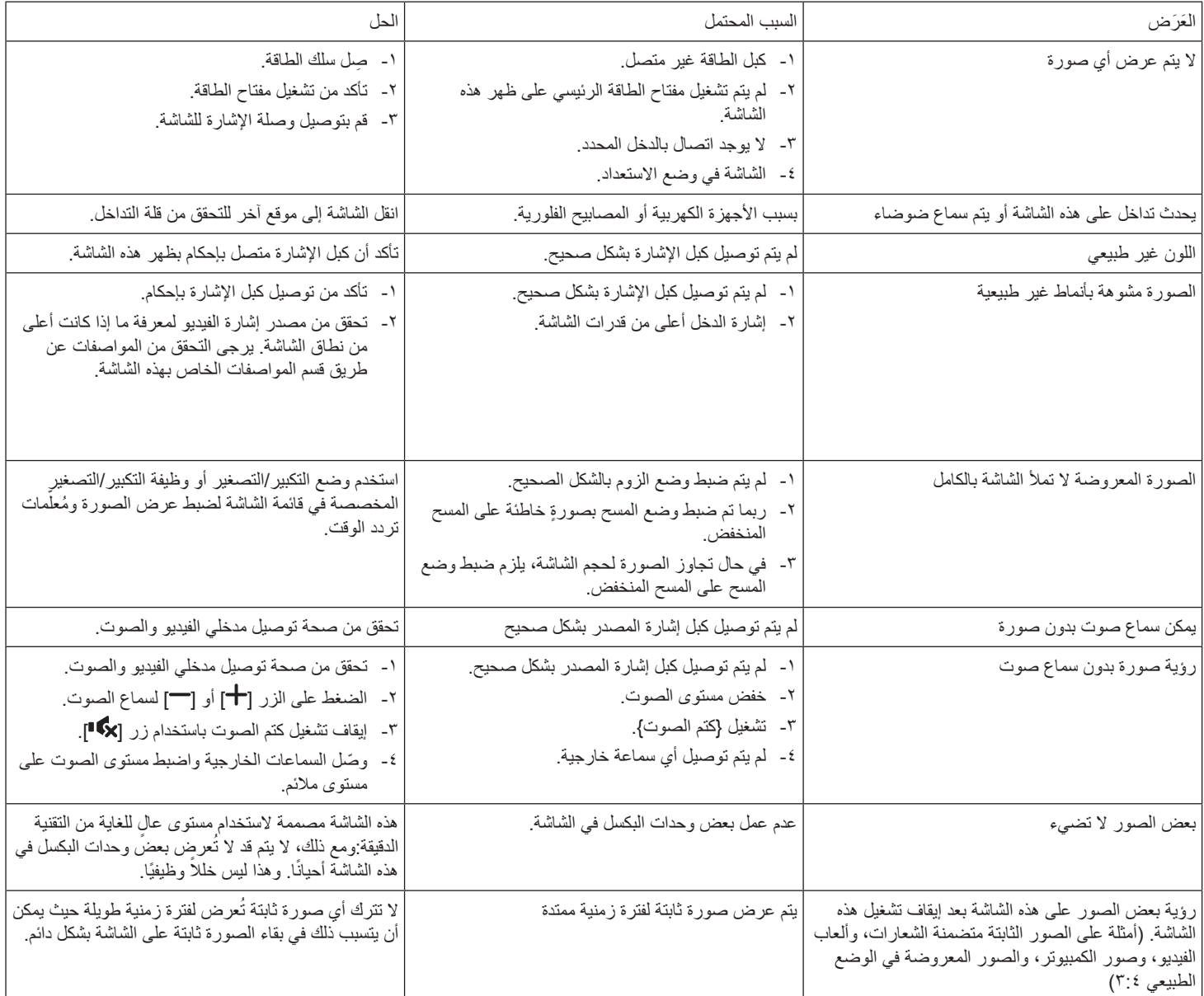

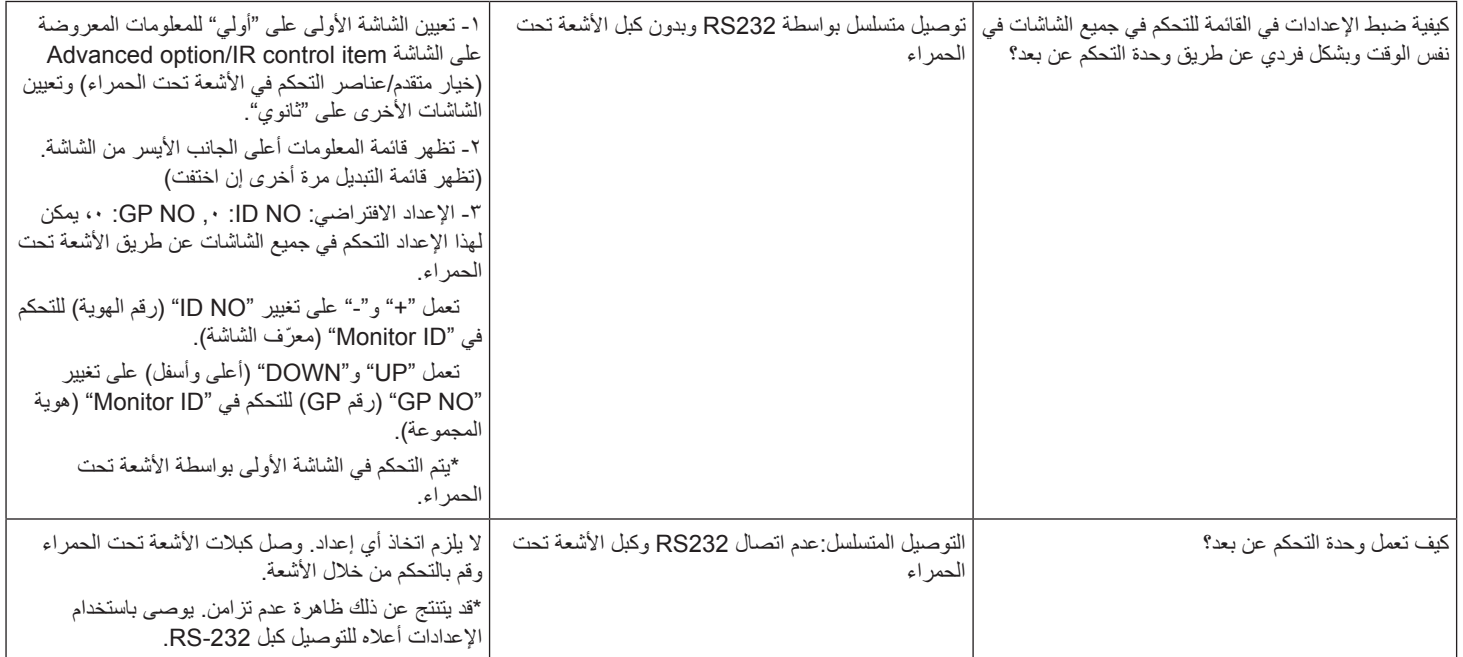

# **-٨ المواصفات الفنية**

### **عرض:**

<span id="page-32-0"></span>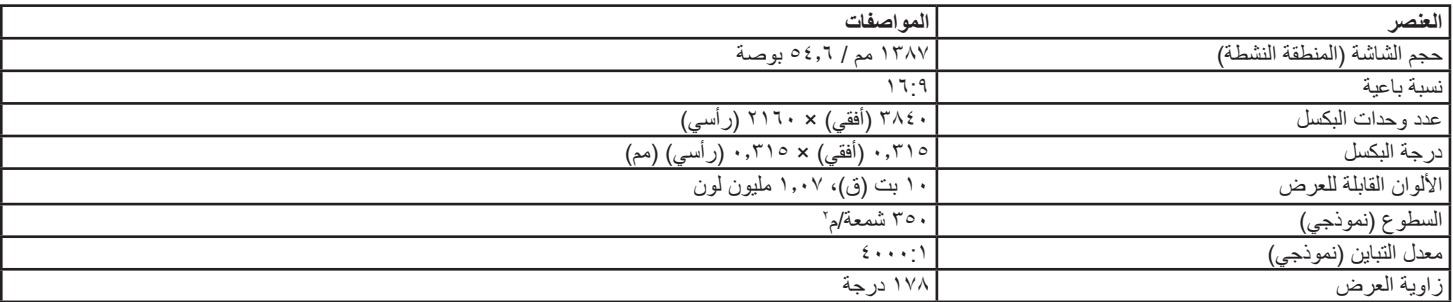

### **أطراف توصيل اإلدخال واإلخراج:**

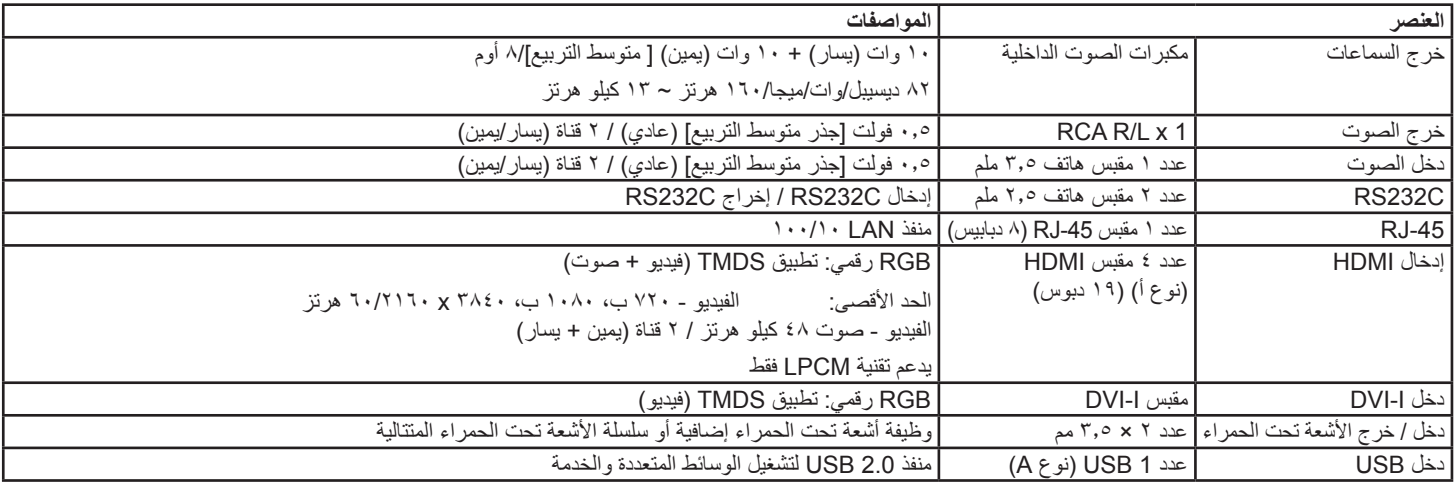

### **الظروف:**

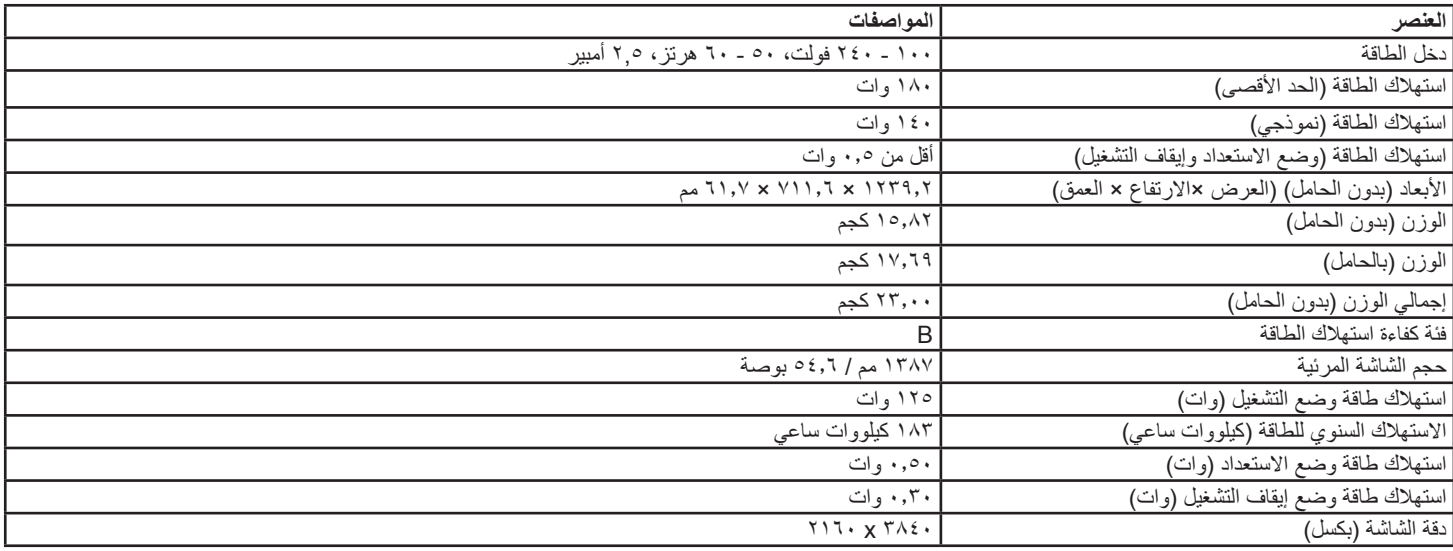

**البيئية العامة:**

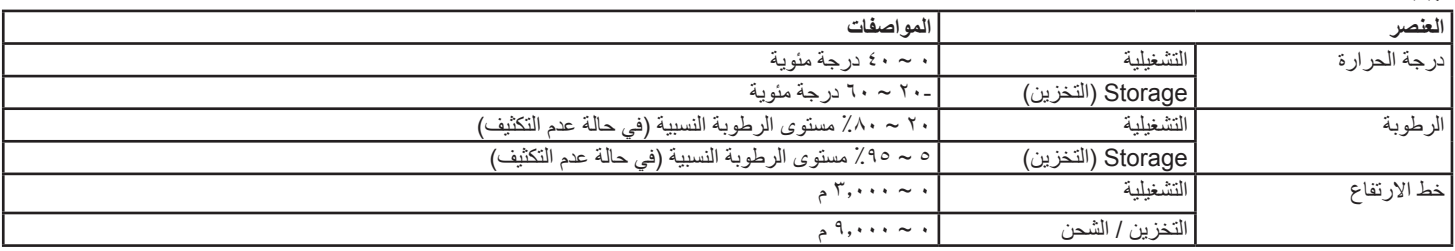

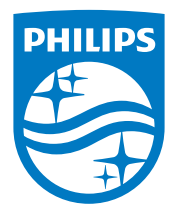

© حقوق الطبع والنشر لعام 2018 لصالح شركة .V.N Philips Koninklijke جميع الحقوق محفوظة.

يعد كل من Philips وشعار Emblem Shield Philips عالمتان تجاريتان مسجلتان لشركة Koninklijke Philips N.V. ويتم استخدامهما بترخيص من شركة -Koninkli .jke Philips N.V

تخضع المواصفات للتغيير دون إشعار مسبق.